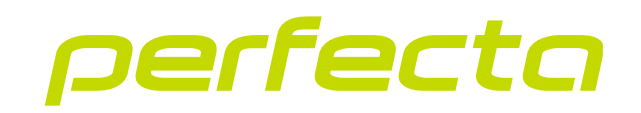

# Приемно-контрольный прибор **PERFECTA 64 M** Версия прошивки 2.01 **RU**

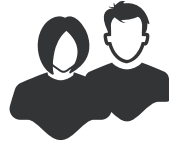

РУКОВОДСТВО ПО ЭКСПЛУАТАЦИИ

perfecta\_64\_M\_u\_ru 06/23

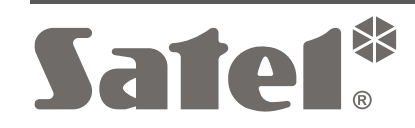

 $C \in H$ 

SATEL sp. z o.o. • ул. Budowlanych 66 • 80-298 Gdańsk • POLAND тел. (+48) 58 320 94 00 **www.satel.pl**

# **ВНИМАНИЕ**

Запрещается вносить в конструкцию устройства какие-либо неавторизованные производителем изменения и самостоятельно производить его ремонт, так как это однозначно с потерей гарантийных прав.

Компания SATEL рекомендует регулярно проверять работоспособность системы безопасности, так как только исправная система безопасности обеспечивает соответствующий уровень защиты.

Система охранной сигнализации не предотвращает потенциальный взлом, нападение или пожар, однако обеспечивает в случае возникновения одной из этих ситуаций возможность предпринять действия, которые имеют своей целью ограничить возможный ущерб (оптическая или звуковая сигнализация тревоги, оповещение о тревоге соответствующих служб и т. д.). Благодаря этому она эффективно отпугивает потенциальных злоумышленников.

Компания SATEL ставит своей целью постоянное совершенствование качества своих изделий, что может приводить к изменениям в технических характеристиках и программном обеспечении. Информацию о введенных изменениях Вы можете найти на веб-сайте: https://support.satel.pl

**Настоящим компания SATEL sp. z o.o. заявляет, что тип радиооборудования PERFECTA 64 M соответствует Директиве 2014/53/EU. Полный текст декларации о соответствии ЕС находится по следующему веб адресу: www.satel.pl/ce**

**Заводские пароли: Сервисный пароль: 12345 Пароль пользователя 62: 1111**

В руководстве используются следующие обозначения:

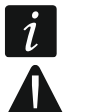

- примечание,
	- важная информация предупредительного характера.

# СОДЕРЖАНИЕ

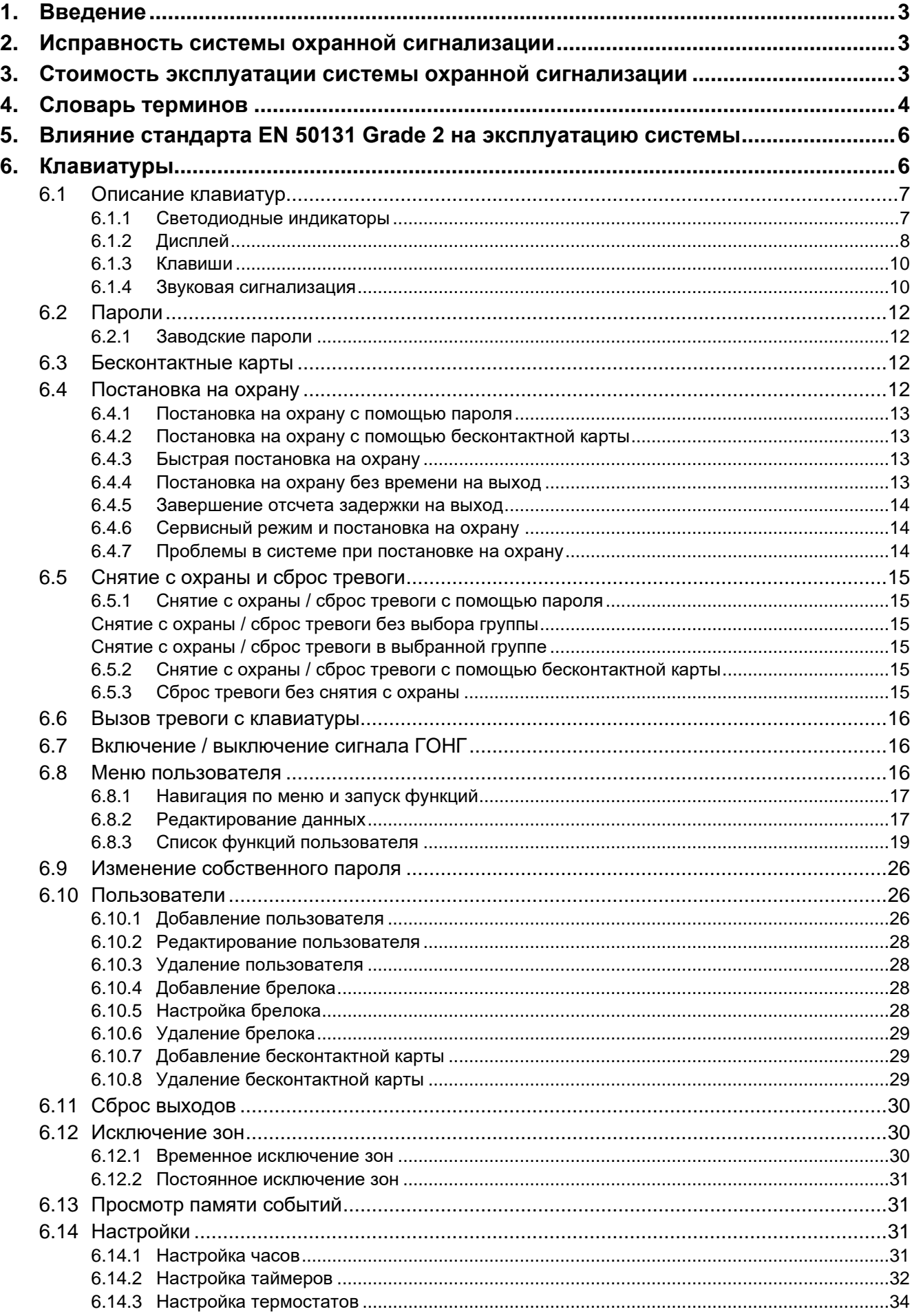

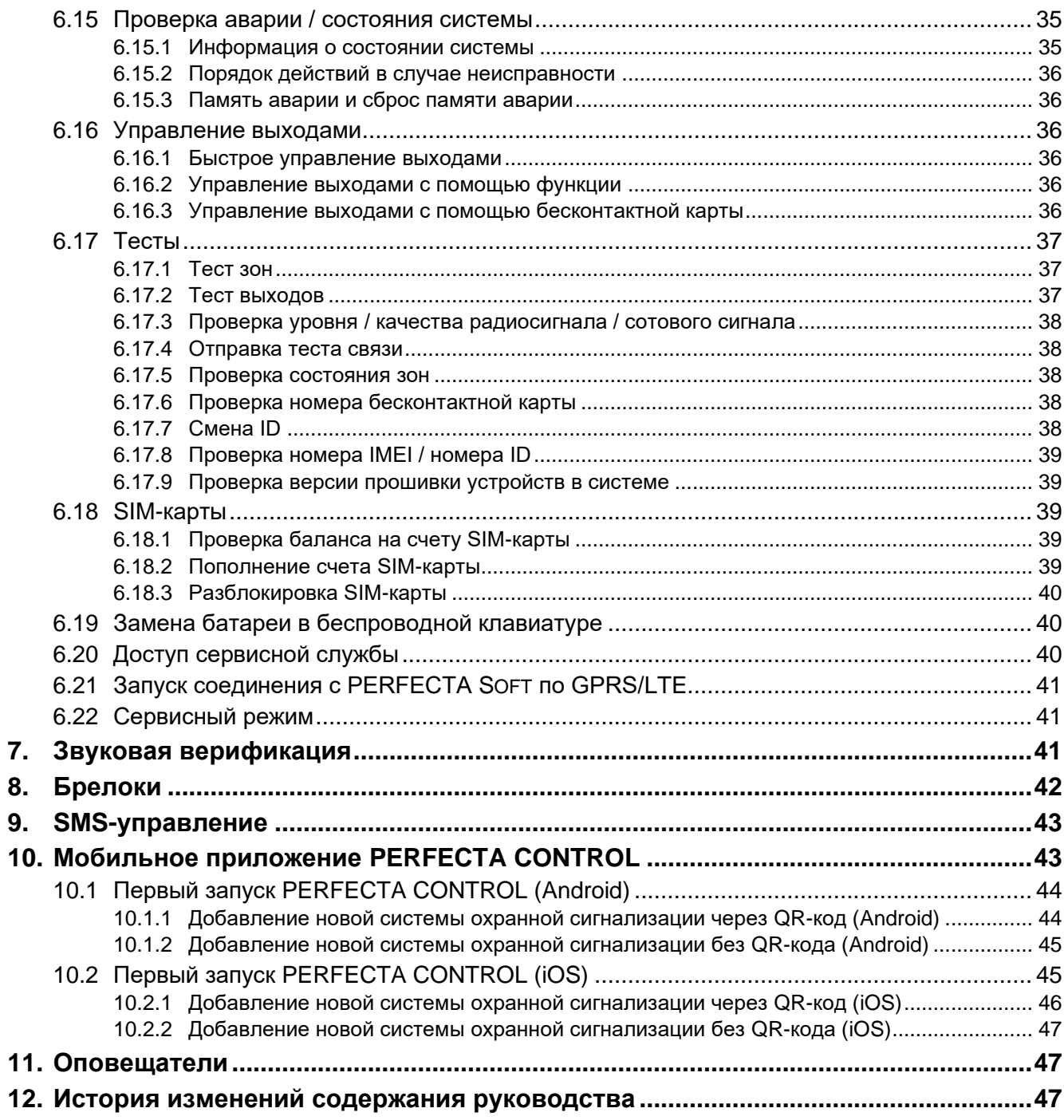

 $\boldsymbol{i}$ 

## <span id="page-4-0"></span>**1. Введение**

Благодарим Вас за выбор продукта компании SATEL. Рекомендуем ознакомиться с настоящим руководством до начала эксплуатации системы охранной сигнализации.

*Установщик должен подготовить и предоставить пользователям собственное руководство по эксплуатации системы охранной сигнализации. В нем должны учитываться все изменения и модификации по отношению к настройкам по умолчанию.*

*Установщик должен провести обучение пользователей правилам эксплуатации системы охранной сигнализации.*

## <span id="page-4-1"></span>**2. Исправность системы охранной сигнализации**

В результате выхода из строя какого-либо из компонентов системы охранной сигнализации снижается уровень защиты. Устройства, устанавливаемые вне помещений, (например, оповещатели для установки вне помещений) подвергаются неблагоприятным атмосферным воздействиям. Во время грозы или в результате атмосферных разрядов подвергаются риску повреждения устройства, подключенные к электрическим системам.

Приемно-контрольный прибор оборудован рядом защитных решений и автоматических диагностических функций, проверяющих работу системы. Обнаружение неисправностей сигнализирует индикатор на клавиатуре. **Необходимо незамедлительно отреагировать на такую ситуацию и в случае необходимости проконсультироваться с установщиком системы.**

Дополнительно прибор оборудован функциями для тестирования системы охранной сигнализации. Они позволяют проверить правильность работы извещателей, оповещателей, модуля сотовой связи и пр. **Только регулярное тестирование и проверка системы охранной сигнализации позволяют обеспечить высокий уровень защиты от взлома.**

Рекомендуется, чтобы устанавливающий систему персонал, по запросу пользователя, регулярно осуществлял технический уход за системой.

В интересах пользователя заранее запланировать порядок действий в случае включения сигнализации. Важно, чтобы в таком случае, проверить источник и настоящую причину тревожного сигнала, а также совершить соответствующие действия, например, эвакуацию в случае пожарной тревоги.

### <span id="page-4-2"></span>**3. Стоимость эксплуатации системы охранной сигнализации**

Прибор может оповещать пользователей, а также ПЦН о состоянии охраняемого объекта. Осуществление этих функций влечет за собой определенные финансовые затраты. Как правило, величина издержек зависит от объема отправляемой информации. Авария или неправильный способ настройки прибора могут вызывать значительный рост этих расходов (это связано с чрезмерным количеством устанавливаемых соединений).

Следует сообщить установщику, что является приоритетом – важнее отправка системой всей информации, несмотря на издержки, или предотвращение чрезмерных расходов. Например, если не удалось передать код события на ПЦН, прибор может

каждые несколько минуть повторять попытку отправки кода или может прекратить попытки отправить код до момента появления очередного события.

### <span id="page-5-0"></span>**4. Словарь терминов**

- **Бесконтактная карта** пассивный транспондер, который может использоваться для аутентификации пользователя, если в системе охранной сигнализации установлено устройство, оборудованное считывателем бесконтактных карт. Транспондер может иметь форму карты, брелока и т. п.
- **Время на вход**  время, отсчитываемое со входа на охраняемую территорию, позволяющее снять группу с охраны без вызова тревоги.
- **Время на выход**  время, отсчитываемое с начала процедуры снятия с охраны группы, позволяющее покинуть охраняемую площадь без вызова тревоги.
- **Входной путь**  маршрут, по которому перемещается пользователь после входа на охраняемый объект, пока не дойдет до точки, в которой будет в состоянии снять систему с охраны. В большинстве случаев он совпадает с выходным путем.
- **Выходной путь**  маршрут, по которому перемещается пользователь после постановки системы на охрану, пока не покинет охраняемую территорию. В большинстве случаев он совпадает с входным путем.
- **Группа (раздел)**  выделенная часть охраняемого объекта, состоящая из определенного количества зон. Разделение на группы позволяет ограничить доступ выбранным пользователям к части объекта и возможность постановки на охрану/снятия с охраны только в охраняемой части объекта.
- **Зона 1.** выделенная часть охраняемой территории, которая может контролироваться извещателем или извещателями. Одной зоной может быть коридор, окно или дверь. **2.** клеммы на плате электроники ПКП или модуля расширения, к которым следует подключить извещатель или другое устройство, состояние которого должно контролироваться (тревожная кнопка, тамперный контакт оповещателя, выход блока питания, информирующий о пропадании сетевого питания 220 В AC и т.д.).
- **Извещатель**  основной элемент системы охранной сигнализации, который в опасной ситуации может передать соответствующую информацию на прибор (например, охранные извещатели движения в случае обнаружения движения, магнитоконтактные извещатели в случае открытия двери или окна, извещатели разбития стекла в случае разбития стекла, извещатели утечки газа в случае обнаружения газа и т.д.).
- **Исключение зон**  процедура предотвращает вызов тревоги выбранной зоной в режиме охраны. Нарушения зон будут ПКП игнорироваться.
- **Мониторинг**  оповещение ПЦН о событиях на охраняемом объекте. Информация о событиях может передаваться по сотовой сети. Компании, специализирующиеся на мониторинге систем охранной сигнализации, реагируют в случае возникновения определенных событий (например, тревоги, аварии и т.п.).
- **Нарушение зоны**  смена исходного состояния зоны в зависимости от настроек (например, в результате обнаружения движения охранным извещателем, обнаружения газа извещателем утечки газа и пр.).
- **Оповещатель (сирена)**  устройство, которое с помощью звуковой или оптической сигнализации извещает о тревоге или о других событиях в системе охранной сигнализации.
- **Охраняемая площадь**  территория, охраняемая извещателями, работающими в системе охранной сигнализации.
- **Пароль**  последовательность цифр, предназначенная для аутентификации пользователя, позволяющая управлять системой охранной сигнализации с клавиатуры.
- **Пожарная тревога**  тревога, вызванная пожарными извещателями или с клавиатуры в случае пожара.
- **Пользователь**  лицо, управляющие системой охранной сигнализации с помощью пароля, проксимити-карты или брелока.
- **Предупредительная тревога**  иногда в ситуации, соответствующей критериям тревоги, система охранной сигнализации не запускает сразу все функции, предусмотренные на случай тревоги. Они задержаны, а реакция системы сводится к сигнализации предупредительной тревоги с помощью клавиатур, модулей управления группами или оповещателей, установленных внутри помещений. Благодаря этому у пользователя, который совершил ошибку (вошел на охраняемую территорию, не сняв систему с охраны, или во время дневного или ночного режима охраны нарушил зону, находящуюся на охране) появляется дополнительное время, чтобы снять систему с охраны. Более подробную информацию о ситуациях, в которых предупредительная тревога будет предшествовать тревоге, должен предоставить установщик.
- **Режим дневной охраны**  состояние, в котором на охране находятся только некоторые, определенные установщиком, зоны в группе. Указанные зоны будут находиться на охране днем, когда пользователь/пользователи находятся на охраняемой территории, но нет риска нарушения зон пользователем/пользователями. Если установщик не определит зоны для режима дневной охраны, этот тип режима охраны не будет доступен.
- **Режим ночной охраны**  состояние, в котором на охране находятся только некоторые, указанные установщиком, зоны раздела. Указанные зоны будут находиться на охране ночью, когда пользователь/пользователи находятся на охраняемой территории, но нет риска нарушения зон пользователем/пользователями. Если установщик не определит зоны для режима ночной охраны, этот тип режима охраны не будет доступен.
- **Режим охраны**  состояние системы охранной сигнализации, в случае которого нарушение зоны вызовет тревогу.
- **Режим полной охраны**  состояние, в котором на охране находятся все зоны данной группы (раздела).
- **Сервисная служба**  сервисный инженер, проверяющий исправность системы охранной сигнализации и ее составных частей и занимающийся решением возможных проблем. Эти обязанности может выполнять установщик или уполномоченное им на это лицо.
- **Сервисный пароль**  пароль, позволяющий получить доступ к сервисному режиму и к некоторым функциям в меню пользователя.
- **Тревога**  предупреждение об обнаружении извещателем нарушителя на охраняемой территории либо о другой угрозе (например, разбитие стекла, обнаружение газа и т.п.). Тревога может сигнализироваться клавиатурами и с помощью оповещателей (в течение определенного времени или до момента сброса тревоги). Информация о тревоге может быть отправлена и на ПЦН (пульт централизованного наблюдения) или пользователю.
- **Тревога нападения**  тревога, включаемая с помощью тревожной кнопки или с клавиатуры в случае нападения.
- **Тревога ПОМОЩЬ (Медицинская тревога)**  тревога, включаемая с помощью кнопки или с клавиатуры в случае необходимости вызова медицинской помощи.
- **Тревога саботажа**  реакция системы охранной сигнализации на: открытие корпуса устройства, входящего в состав системы охранной сигнализации, отрыв устройства от стены, отрезание кабелей системы охранной сигнализации и пр. Реакция системы может быть аналогична реакции в случае тревоги, однако в случае тревоги саботажа может потребоваться вызов сервисной службы для проверки системы.
- **Тревожная зона** зона, нарушение которой может вызвать тревогу. Тревожная зона может быть **моментальной** (нарушение вызовет тревогу сразу) или **с задержкой** (нарушение вызовет тревогу только после определенной задержки, например по истечении времени задержки на вход).
- **Установщик**  лицо, ответственное за установку и настройку системы охранной сигнализации.

# <span id="page-7-0"></span>**5. Влияние стандарта EN 50131 Grade 2 на эксплуатацию системы**

Если система охранной сигнализации настроена в соответствии с требованиями стандарта EN 50131 для Grade 2:

- 1. Пароли пользователей должны состоять как минимум из 5 знаков.
- 2. Ограничено количество информации, отображаемой с помощью индикаторов, дисплея и звуковой сигнализации клавиатуры.
- 3. Недоступно быстрое включение режима охраны с клавиатуры (без ввода пароля).
- 4. Включение режима охраны может быть заблокировано в случае возникновения определенных в стандарте ситуаций (нарушение зоны, авария).

Более подробное описание влияния требований стандарта не эксплуатацию прибора можно найти в дальнейшей части руководства.

# <span id="page-7-1"></span>**6. Клавиатуры**

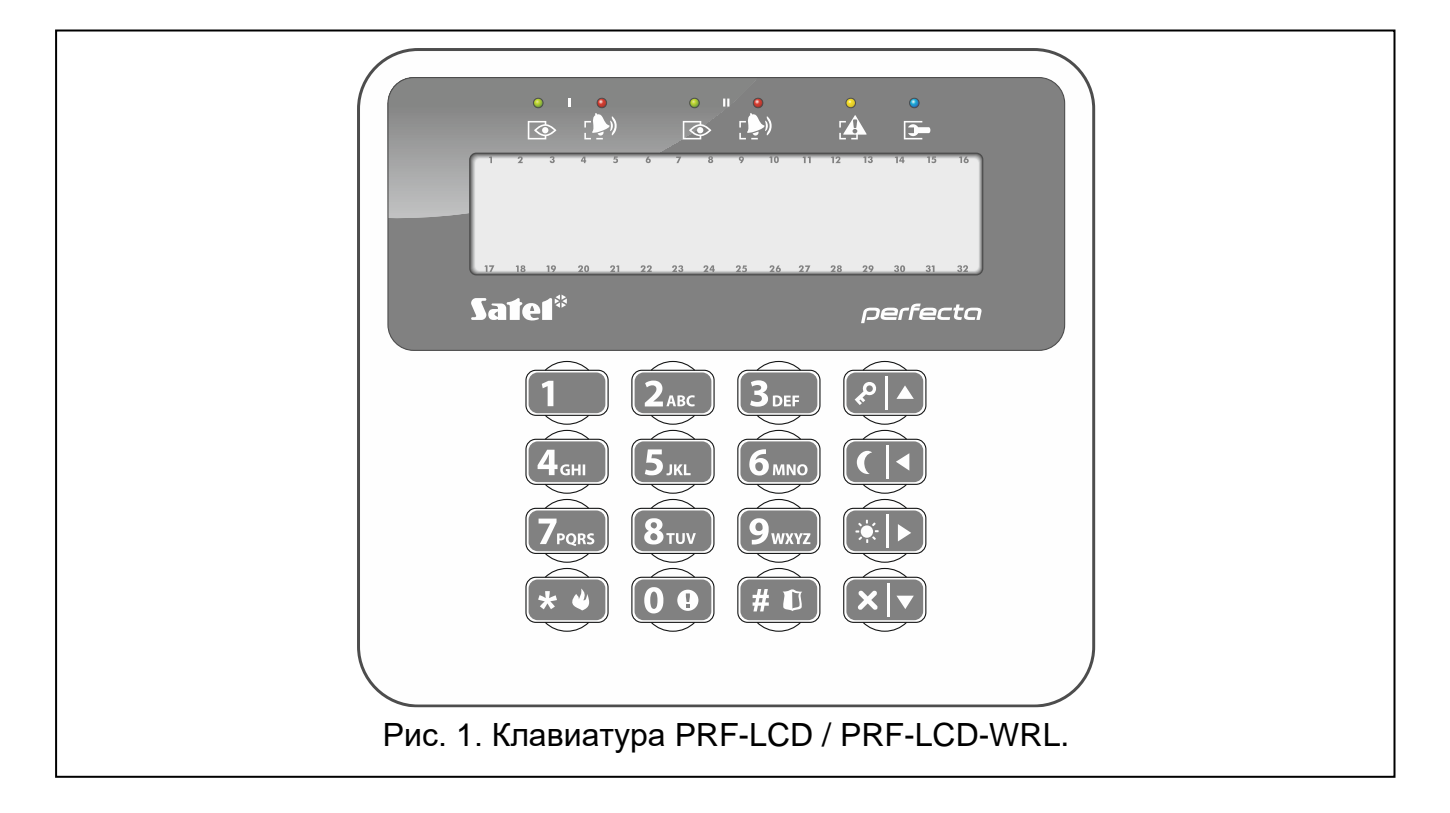

Компания SATEL выпускает следующие модели клавиатур, совместимых с приемноконтрольным прибором PERFECTA 64 M:

**PRF-LCD** – проводная клавиатура с механическими клавишами,

**INT-KSG2R** – проводная клавиатура с сенсорными клавишами,

**INT-TSG2** – проводная клавиатура с сенсорным дисплеем,

**INT-TSH2** – проводная клавиатура с сенсорным дисплеем,

**PRF-LCD-A2** – беспроводная клавиатура с механическими клавишами и встроенным считывателем бесконтактных карт (требует подключения контроллера ACU-220 / ACU-280),

**PRF-LCD-WRL** – беспроводная клавиатура с механическими клавишами (требует подключения модуля PERFECTA-RF).

*В системе должна быть установлена хотя бы одна клавиатура.*

В настоящем руководстве содержится информация об эксплуатации проводной клавиатуры PRF-LCD и беспроводной клавиатуры PRF-LCD-WRL / PRF-LCD-A2. Информация об эксплуатации клавиатур INT-KSG2R, INT-TSG2 и INT-TSH2 содержится в комплектных руководствах этих клавиатур.

В случае проводных клавиатур реакция на действия пользователя быстрее, чем в случае беспроводных клавиатур. Беспроводная клавиатура с питанием от внешнего источника питания (подключенная к БП APS-055) работает аналогично проводной клавиатуре. Беспроводная клавиатура с батарейным питанием переходит в неактивный режим после 20 секунд бездействия. Когда беспроводная клавиатура в неактивном режиме, дисплей выключен и не работают светодиодная индикация, звуковая сигнализация, подсветка (дисплея и клавиш) и считыватель бесконтактных карт. Если Вы хотите активировать клавиатуру, нажмите, например,  $\star \bullet$ ).

### <span id="page-8-0"></span>**6.1 Описание клавиатур**

#### <span id="page-8-1"></span>**6.1.1 Светодиодные индикаторы**

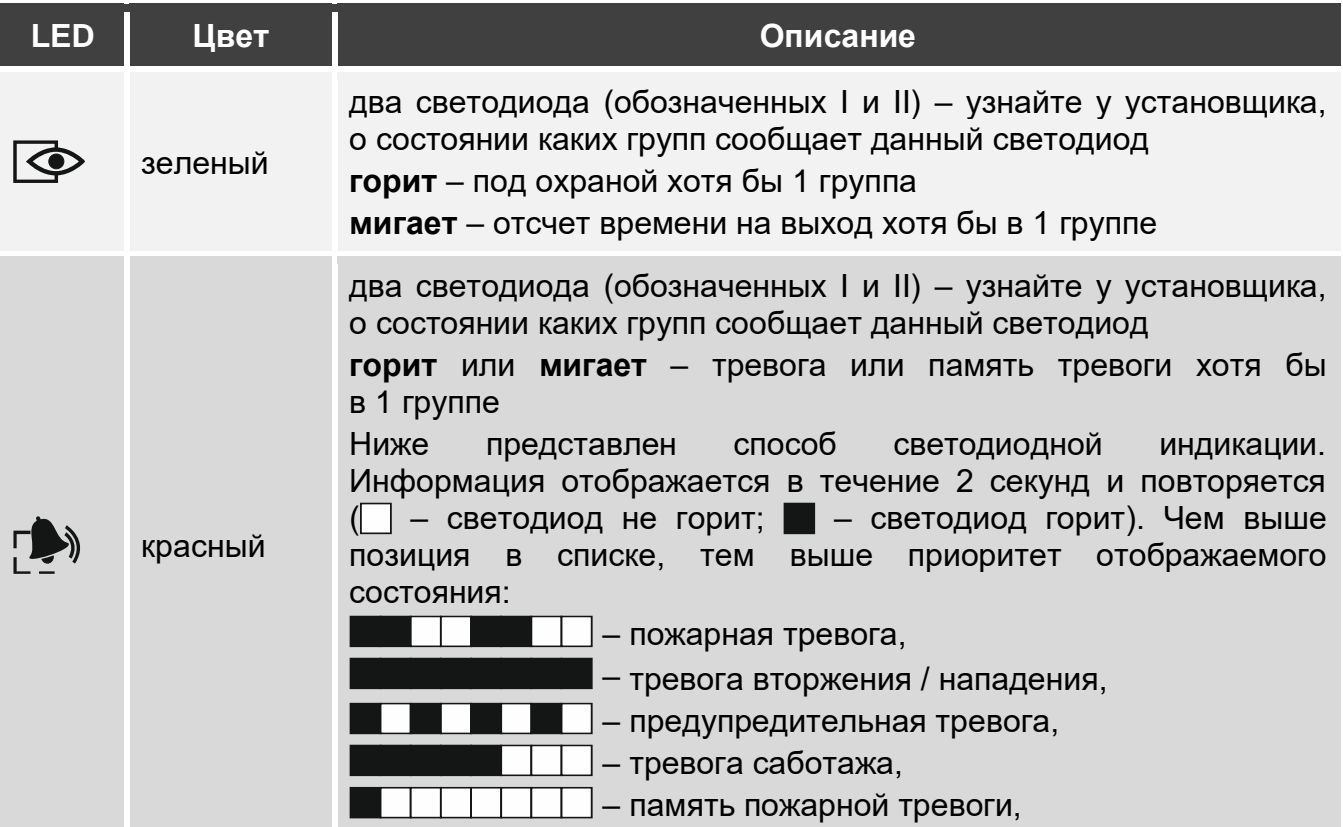

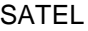

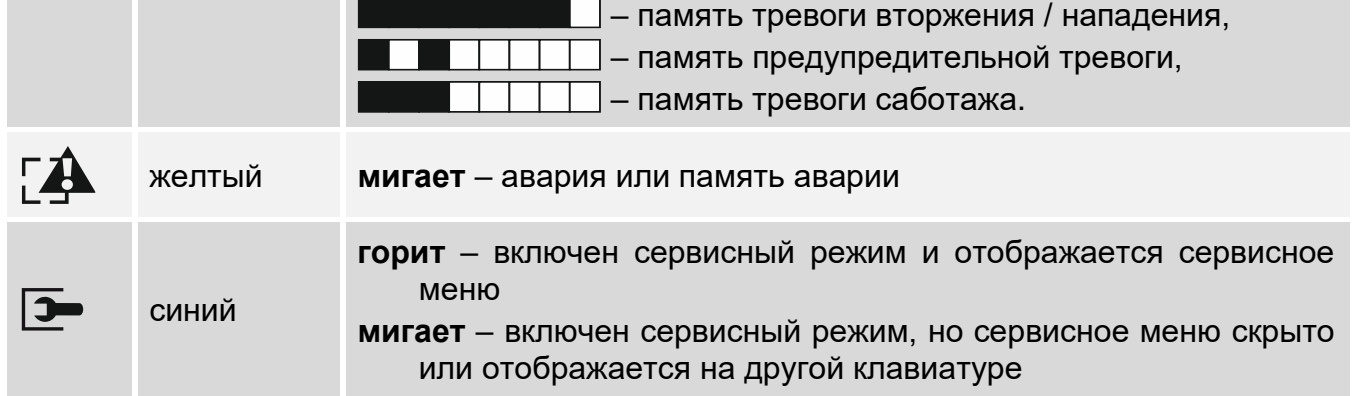

 $\boldsymbol{i}$ 

*Индикация режима охраны может скрываться по истечении времени, определенного установщиком. После ввода пароля и нажатия*   $\left[\begin{array}{ccc} \star & \bullet \end{array}\right]$ *индикаторы работают согласно таблице.*

*Информация об аварии скрывается после постановки на охрану. Установщик определяет, происходит ли это сразу после постановки в любой режим охраны одной из групп, или только после постановки на полную охрану всех групп.*

*Если установщик включил опцию* Grade 2*:*

- − *светодиоды индицируют тревоги только после авторизации*  $n_{\text{AD}}$  *пользователя с помощью пароля и нажатия*  $\rightarrow \bullet$ .
- − *вспышки светодиода означают, что в системе авария, есть исключенные зоны или была тревога.*

### <span id="page-9-0"></span>**6.1.2 Дисплей**

Дисплей предоставляет информацию о состоянии системы, одновременно упрощая управление системой охранной сигнализации и ее настройку. Установщик определяет способ подсветки дисплея.

Дисплей может работать в одном из следующих режимов:

- стандартный режим,
- режим просмотра состояния системы.

Установщик определяет, доступен ли режим просмотра состояния системы.

Вне зависимости от режима работы отображаются сообщения о событиях, которые произошли в системе охранной сигнализации.

После ввода пароля и нажатия  $(* \bullet)$  отображается меню пользователя (с. [16\)](#page-17-2).

#### **Стандартный режим**

В верхней строке дисплея отображаются дата и время в формате, выбранном установщиком, или название клавиатуры.

Нажмите  $[9_{\text{wxx}}]$  на 3 секунды, чтобы переключить дисплей в режим просмотра состояния системы.

#### <span id="page-10-0"></span>**Режим просмотра состояния системы**

Установщик определяет, какие элементы отображаются в режиме просмотра состояния системы. Это могут быть:

- текст,
- символ, отображающий состояние группы:
	- пожарная тревога,
	- тревога,
	- $\overline{\mathbf{U}}$  предтревога,
	- $\mathbb{C}$  тревога саботажа,
	- $\mathsf{u}$  полная охрана,
	- охрана НОЧЬ,
	- охрана ДЕНЬ,
	- время на вход,
	- время на выход (менее 10 секунд),
	- время на выход (более 10 секунд),
	- память пожарной тревоги,
	- $T$  память тревоги,
	- память предтревоги,
	- память тревоги саботажа,
	- не на охране.
- символ, отображающий состояние зоны:
	- временное исключение (не отображается в режиме охраны),
	- постоянное исключение (не отображается в режиме охраны),
	- первой вызвала тревогу,
	- $\Pi$  пожарная тревога,
	- $T$  тревога.
	- $\bar{L}$  тревога саботажа,
	- **■** саботаж (шлейф типа 2EOL),
	- **••** нарушение,
	- память пожарной тревоги,
	- $T$  память тревоги,
	- память тревоги саботажа,
	- нормальное состояние.
- символ, отображающий состояние выхода:
	- $\cdot$  активен.
	- $\blacksquare$  неактивен,
- информация о температуре с беспроводного устройства ABAX 2,
- дата,
- время,
- название клавиатуры,
- информация о потреблении мощности устройством, подключенным к умной розетке ASW-200.

Нажмите  $[9_{\text{w}xz}]$  на 3 секунды, чтобы переключить дисплей в стандартный режим.

### **Сообщения**

Клавиатура отображает сообщения о (более высокая позиция в списке означает более высокий приоритет):

- тревоге,
- отсчете времени на вход,
- отсчете времени на выход,
- памяти тревоги.

*Сообщения о тревоге и о памяти тревоги не отображаются, если установщик включил опцию GRADE 2.*

### <span id="page-11-0"></span>**6.1.3 Клавиши**

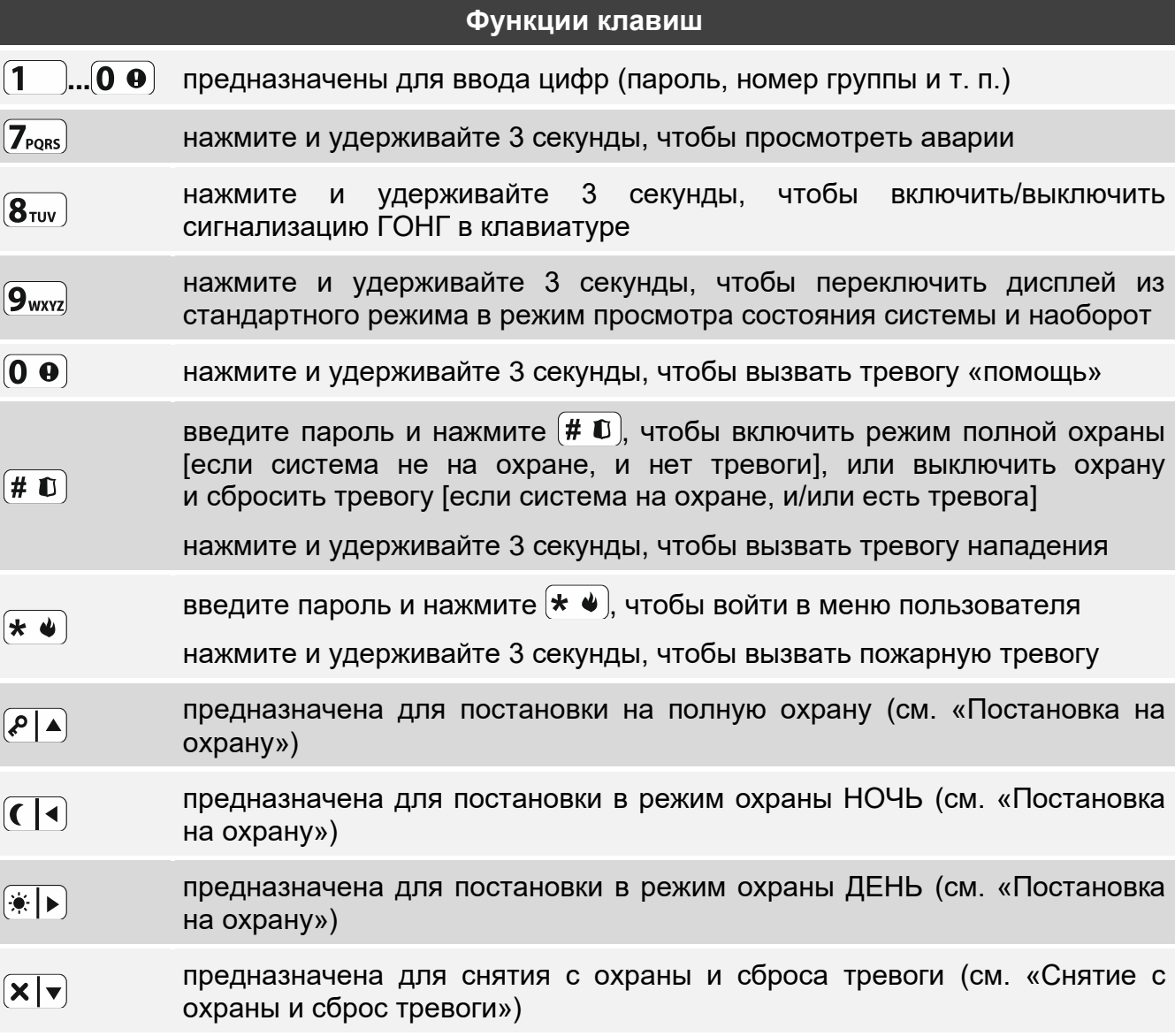

Доступ к функциям зависит от настроек клавиатуры.

Описание функций клавиш после входа в меню пользователя содержится в разделе [«Меню пользователя»](#page-17-2) (с. [16\)](#page-17-2).

### <span id="page-11-1"></span>**6.1.4 Звуковая сигнализация**

*Установщик может выключить звуковую сигнализацию.*

 $\boldsymbol{\eta}$ 

#### **Звуки во время эксплуатации**

- **1 короткий звуковой сигнал** нажатие любой клавиши с цифрой.
- **3 коротких звуковых сигнала**  подтверждение:
	- начала процедуры включения режима охраны (отсчет времени на выход в группе) или включения режима охраны (для группы нет запрограммированного времени на выход),
	- снятия с охраны и/или сброса тревоги,
	- выбора группы для постановки на охрану или снятия с охраны и сброса тревоги. В таком случае необходимо ввести пароль,
	- выключения выхода,
	- выключения сигнализации ГОНГ в клавиатуре с помощью клавиши  $(8_{\text{rov}})$ ,
	- переключения дисплея из стандартного режима в режим просмотра состояния системы и наоборот с помощью клавиши  $\boxed{\mathbf{9}_{\text{wxyz}}}.$
- **4 коротких и 1 продолжительный звуковых сигнала**  подтверждение:
	- включения выхода,
	- включения сигнализации ГОНГ в клавиатуре с помощью клавиши  $(8_{\text{rw}})$ .
- **2 продолжительных звуковых сигнала** неправильный пароль или нажатие клавиши  $\star \bullet$  которому не предшествовал ввод пароля или выбор группы.
- **3 продолжительных звуковых сигнала** отказ в выполнении запроса (пользователю не назначены соответствующие полномочия или функция недоступна).

#### **Звуки во время настройки**

- **1 короткий звуковой сигнал** нажатие любой клавиши с цифрой.
- **2 коротких звуковых сигнала** вход в меню пользователя, вход в подменю или запуск функции.
- **3 коротких звуковых сигнала** выход из сервисной функции после нажатия  $(\# \mathbf{D})$ .
- **4 коротких и 1 продолжительный звуковой сигнал**  завершение функции пользователя после нажатия  $(\# \mathbb{C})$  или завершение сервисного режима.
- **2 продолжительных звуковых сигнала** выход из функции после нажатия или функция недоступна.

#### **Сигнализация событий**

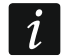

*Сигнализируются только те события, которые выбрал установщик.*

*Продолжительность сигнала тревоги задает установщик.*

*Если установщик включил опцию* Grade 2*, клавиатура не сигнализирует звуком аварии и тревоги.*

**5 коротких звуковых сигналов** – нарушение зоны (сигнализация ГОНГ).

- **Продолжительный звуковой сигнал каждые 3 секунды, завершенный последовательностью коротких звуковых сигналов общей продолжительностью в 10 секунд и 1 продолжительным звуковым сигналом** – отсчет времени на выход (если время короче 10 секунд, то будет сформирована только завершающая последовательность коротких звуков).
- **2 коротких звуковых сигнала каждую секунду**  отсчет времени на вход.
- **2 коротких звуковых сигнала каждые 3 секунды** авария / память аварии. Установщик определяет, будет ли сигнализация продолжаться до момента завершения аварии или до момента просмотра памяти аварий / сброса памяти

аварий. Если одна или обе группы поставлены на охрану, то клавиатура не сигнализирует звуком аварию / память аварии.

**Короткий звуковой сигнал каждые 0,5 секунды** – предупредительная тревога.

**Непрерывный звуковой сигнал** – тревога.

**Продолжительный звуковой сигнал каждую секунду** – пожарная тревога.

### <span id="page-13-0"></span>**6.2 Пароли**

Пароль предназначен для аутентификации пользователя. После ввода пароля пользователь получает доступ к функциям, предназначенным для управления системой охранной сигнализации.

Установщик может разрешить запуск некоторых функций без пароля.

 $\boldsymbol{i}$ 

*Не предоставляйте свой пароль третьим лицам.*

*Трехкратный ввод неправильного пароля может заблокировать клавиатуру на 90 секунд. Пока клавиатура заблокирована, ввод правильного пароля клавиатура воспринимает аналогично вводу неправильного пароля (отображается сообщение «Неправильный пароль»).*

#### <span id="page-13-1"></span>**6.2.1 Заводские пароли**

По умолчанию в приборе запрограммированы следующие пароли:

#### **пароль пользователя 62: 1111**

#### **сервисный пароль: 12345**

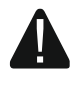

**Заводские пароли следует поменять до начала эксплуатации системы охранной сигнализации (см. [«Изменение собственного пароля»](#page-27-0)).**

### <span id="page-13-2"></span>**6.3 Бесконтактные карты**

Клавиатура PRF-LCD-A2 оборудована считывателем бесконтактных карт. С помощью бесконтактной карты пользователь может:

- включить охрану,
- выключить охрану и/или сбросить тревогу,
- управлять устройствами, подключенными к выходам системы охранной сигнализации.

 $\boldsymbol{i}$ 

*Если клавиатура PRF-LCD-A2 запитана от батарей, считыватель работает, только если клавиатура активирована (если клавиатура неактивна, нажмите, например,*  $(* \blacktriangleleft)$ , чтобы активировать ее).

### <span id="page-13-3"></span>**6.4 Постановка на охрану**

Осуществление пользователем нижеописанных операций начинает процедуру постановки на охрану. Процедура постановки на охрану завершается по истечении времени на выход (если она будет завершена удачно, система будет поставлена на охрану – дополнительно см. [«Неудачная постановка на охрану»](#page-16-6)). Если время на выход равно 0, режим охраны будет включен без задержки.

 $\boldsymbol{i}$ 

*Режим охраны ДЕНЬ или НОЧЬ можно включить, если установщик определил зоны, активные для этих типов режима охраны.*

*Если идет отсчет времени на выход, можно покинуть группу, не вызвав тревогу, пользуясь путем для выхода, указанным установщиком.*

### <span id="page-14-0"></span>**6.4.1 Постановка на охрану с помощью пароля**

### **Постановка на охрану без выбора группы**

Введите пароль, затем нажмите:

- $\left[\mathcal{P}\right]$  чтобы включить режим полной охраны,
- $[$ \*  $|$   $\blacktriangleright$  чтобы включить режим охраны ДЕНЬ,
- $\left( \mathbf{\mathcal{C}} \mid \mathbf{A} \right)$  чтобы включить режим охраны НОЧЬ.

В группах, к которым пользователю предоставлен доступ, будет включена процедура постановки на охрану.

### **Постановка на охрану выбранной группы**

- 1. Выберите раздел для постановки на охрану (нажмите одну из клавиш:  $\overline{(\mathbf{1})}$  – группа 1;  $\overline{(\mathbf{2}_{\text{ABC}})}$  – группа 2;  $(\mathbf{3}_{\text{DEF}})$  – группа 3;  $(\mathbf{4}_{\text{GH}})$  – группа 4).
- 2. Выберите тип режима охраны, который должен быть включен (нажмите одну из клавиш:  $\boxed{P \boxed{\blacktriangle}}$  – полная охрана;  $\boxed{*}$   $\boxed{\blacktriangleright}$  – охрана ДЕНЬ;  $\boxed{\blacktriangleleft}$  – охрана НОЧЬ). Начнет мигать подсветка клавиш, индицируя ожидание ввода пароля.
- 3. Введите пароль.
- 4. Нажмите  $(\# \mathbb{C})$  или повторно нажмите клавишу выбора типа режима охраны. В выбранной группе будет включена процедура постановки на охрану.

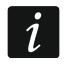

*Если доступна быстрая постановка на охрану, следует пропустить пункт 3 и 4.*

### <span id="page-14-1"></span>**6.4.2 Постановка на охрану с помощью бесконтактной карты**

Определите с установщиком, какой из следующих методов постановки на охрану Вам использовать:

- поднесение карты (поднесите карту к клавишам и отодвиньте),
- удержание карты (поднесите карту к клавишам и удерживайте около 3 секунд).

Группы, к которым у Вас есть доступ, будут поставлены на полную охрану.

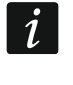

*Если охрана включается и выключается по поднесению карты, приоритет имеет выключение охраны, т. е. когда часть групп на охране, а часть нет, после поднесения карты группы снимаются с охраны.*

### <span id="page-14-2"></span>**6.4.3 Быстрая постановка на охрану**

Установщик может разрешить постановку на охрану без использования пароля/карты.

- 1. Выберите группу/группы для постановки на охрану (нажмите одну из клавиш:  $\overline{1}$  – группа 1;  $\overline{2}_{\text{ABC}}$  – группа 2;  $\overline{3}_{\text{DEF}}$  – группа 3;  $\overline{4}_{\text{GH}}$  – группа 4;  $\overline{0}$   $\overline{0}$  – все группы).
- 2. Выберите тип режима охраны, который должен быть включен (нажмите одну из клавиш:  $\boxed{P \boxed{A}}$  – полная охрана;  $\boxed{*}$   $\boxed{\rightarrow}$  – охрана ДЕНЬ;  $\boxed{\boxed{}}$  – охрана НОЧЬ). В группе / в группах начнется процедура постановки на охрану.

### <span id="page-14-3"></span>**6.4.4 Постановка на охрану без времени на выход**

Если в разделе (группе зон) никого нет, или – в случае режима охраны ДЕНЬ или НОЧЬ – никто его не покидает, то можно поставить раздел на охрану без времени на выход (без сигнализации времени на выход). При постановке на охрану удерживайте 3 секунды клавишу, предназначенную для выбора режима охраны:  $(P|A)$ ,  $(\cdot|B)$  или  $($  |  $\cdot)$ (в случае постановки на охрану с помощью пароля, сделайте это после ввода пароля). Задержка на выход не будет отсчитываться.

### <span id="page-15-0"></span>**6.4.5 Завершение отсчета задержки на выход**

Когда идет отсчет времени на выход, можно завершить его, сократив задержку на выход. Удержите нажатой в течение приблизительно 3 секунд клавишу  $\big[\mathcal{P} | \blacktriangle \big]$ ,  $\big[\tilde{\blacktriangle} | \blacktriangleright \big]$ или  $\left( \left( \left( \left. \bullet \right) \right)$  (произвольный выбор).

### <span id="page-15-1"></span>**6.4.6 Сервисный режим и постановка на охрану**

При попытке постановки на охрану, если в системе включен сервисный режим, на дисплее клавиатуры появится соответствующее сообщение. Нажмите  $(1)$ , если хотите поставить систему на охрану.

### <span id="page-15-2"></span>**6.4.7 Проблемы в системе при постановке на охрану**

Установщик может определить, что ПКП должен проверять при постановке на охрану, есть ли проблемы в системе охранной сигнализации. Система охранной сигнализации может быть настроена таким образом, чтобы при включении режима охраны прибор проверял, не появились ли обстоятельства, из-за которых постановка на охрану является невозможной. Например:

- в группе нарушена по крайней мере одна зона, которая не должна быть нарушена во время постановки на охрану (установщик включил для зоны опцию *Контроль при вкл. реж. охр.)*,
- в группе зон нарушена по крайней мере одна зона тревожного типа, находящаяся вне пути для выхода,
- исключение зоны в группе,
- саботаж в группе,

• в системе неисправность.

Проверка может осуществляться два раза:

- до начала процедуры постановки на охрану,
- по завершении отсчета времени на выход.

### **Принудительная постановка на охрану в случае проблем**

В случае попытки постановки на охрану группы, если не получается начать процедуру постановки на охрану, будет отображено только сообщение «Есть проблемы», которое означает, что есть обстоятельства, которые не позволяют включить режим охраны.

Если отображается сообщение **«Есть проблемы 1=Охр. 2=Проверь»**, можно:

- нажать  $\star \bullet$ , чтобы отказаться от осуществления постановки на охрану,
- нажать  $(1 )$ , чтобы осуществить постановку на охрану в принудительном режиме,
- нажать  $(2_{\text{ABC}})$ , чтобы проверить причину отказа в постановке на охрану.

Если отображается сообщение **«Есть проблемы 2=Проверь»**, можно:

- нажать  $(* \bullet)$ , чтобы отказаться от осуществления постановки на охрану,
- нажать  $(2_{\text{ABC}})$ , чтобы проверить причину отказа в постановке на охрану.
- *Если принудительная постановка на охрану является недоступной, режим*   $\boldsymbol{i}$ *охраны можно включить только после устранения причин, из-за которых нельзя поставить систему на охрану.*

### *Список проблем*

После нажатия  $(2)_{ABC}$ , если проблем больше чем одна, список можно прокручивать с помощью  $\boxed{\mathbf{x} | \mathbf{v}}$  или  $\boxed{\mathbf{P} | \mathbf{A}}$ .

Если Вы хотите исключить нарушенную зону или отменить исключение зоны, нажмите (требуется полномочие *Временное искл. зон*). Отобразится сообщение для подтверждения запроса. Нажмите  $\begin{bmatrix} 1 \end{bmatrix}$ , чтобы подтвердить или  $\begin{bmatrix} \ast & \bullet \end{bmatrix}$ , чтобы отменить.

По завершении просмотра списка проблем нажмите  $\left(\ast\right.\ast\right)$ , чтобы вернуться к сообщению «Есть проблемы».

### <span id="page-16-6"></span>**Неудачная постановка на охрану**

Если после отсчета времени на выход режим охраны не включится, это значит, что ПКП обнаружил проблему, которой не было, когда началось время на выход. Такой способ работы ПКП может выбрать установщик, например, для соответствия стандарту EN 50131 Grade 2.

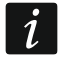

*Узнайте у установщика, как система сообщит Вам, что постановка на охрану не удалась.*

### <span id="page-16-0"></span>**6.5 Снятие с охраны и сброс тревоги**

Если Вы снимете с охраны группу, в которой есть тревога, Вы сбросите тревогу.

Если группа поставлена на охрану, и в ней была вызвана тревога, то снятие с охраны означает одновременно и сброс тревоги.

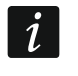

*Сброс тревоги вызовет отмену голосового уведомления о тревоге (если прибор не успел еще известить пользователей о тревоге).*

### <span id="page-16-1"></span>**6.5.1 Снятие с охраны / сброс тревоги с помощью пароля**

### <span id="page-16-2"></span>**Снятие с охраны / сброс тревоги без выбора группы**

Введите пароль, затем нажмите  $\mathbf{x} | \mathbf{v}$ . В группах, к которым у Вас есть доступ, будет выключен режим охраны / будет сброшена тревога.

### <span id="page-16-3"></span>**Снятие с охраны / сброс тревоги в выбранной группе**

- 1. Выберите группу для снятия с охраны и/или сброса тревоги (нажмите одну из клавиш:  $\overline{(1)}$  – группа 1;  $\overline{(2_{\text{ABC}})}$  – группа 2;  $\overline{(3_{\text{DEF}})}$  – группа 3;  $\overline{(4_{\text{GH}})}$  – группа 4).
- 2. Нажмите  $\mathbf{x}|\mathbf{v}|$ . Подсветка клавиш начнет мигать, индицируя ожидание ввода пароля.
- 3. Введите пароль.
- 4. Нажмите  $(\mathbf{x} | \mathbf{v})$  или  $(\# \mathbf{E})$ . В выбранном разделе будет выключен режим охраны / будет сброшена тревога.

### <span id="page-16-4"></span>**6.5.2 Снятие с охраны / сброс тревоги с помощью бесконтактной карты**

Поднесите карту к клавишам и отодвиньте ее. В группах, к которым у Вас есть доступ, будет выключен режим охраны / будет сброшена тревога.

### <span id="page-16-5"></span>**6.5.3 Сброс тревоги без снятия с охраны**

Если группа поставлена на охрану, и Вы хотите сбросить тревогу без снятия с охраны, введите пароль и нажмите  $(P|A)$ ,  $(\cdot \mid A)$  или  $(C|A)$  (любую из этих клавиш). В группах, к которым пользователю предоставлен доступ, будет сброшена тревога.

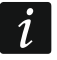

*Предупредительную тревогу нельзя сбросить, не выключив режим охраны.*

### <span id="page-17-0"></span>**6.6 Вызов тревоги с клавиатуры**

Установщик может предусмотреть возможность вызова тревоги с помощью клавиатуры. Для вызова тревоги:

- **тревога ПОЖАР** удержите нажатой в течение приблизительно 3 секунд клавишу  $\star$  4.
- **тревога ПОМОЩЬ** удержите нажатой в течение приблизительно 3 секунд клавишу  $\mathbf{0}$   $\mathbf{0}$ .
- **Тревога НАПАДЕНИЕ** удержите нажатой в течение приблизительно 3 секунд клавишу  $(\# \mathbb{D})$ . Установщик определяет, должна ли быть вызвана тревога нападения: громкая (клавиатура сигнализирует тревогу) или тихая (без сигнализации клавиатурой).

### <span id="page-17-1"></span>**6.7 Включение / выключение сигнала ГОНГ**

Сигнал «ГОНГ» – это пять коротких звуковых сигналов, с помощью которых клавиатура сигнализирует, например, открытие двери или окна. Установщик выбирает зоны системы охранной сигнализации, которые могут активировать сигнал «ГОНГ», а также определяет, могут ли пользователи включать/выключать эту сигнализацию.

Нажмите и удержите нажатой в течение 3 секунд клавишу  $\mathbf{8}_{\text{rw}}$ ), чтобы включить или выключить сигнал «ГОНГ».

### <span id="page-17-2"></span>**6.8 Меню пользователя**

Введите пароль и нажмите  $(* \blacklozenge, \blacktriangleright)$ , чтобы получить доступ к меню пользователя. Будут отображены функции, доступные для запуска. Список доступных функций зависит от полномочий пользователя, а также от состояния и настройки системы.

Для выхода из функции и/или меню пользователя нажмите  $\left(\ast\right.\ast\right)$ . Клавиатура автоматически выйдет из меню, если с момента нажатия последней клавиши прошло 2 минуты.

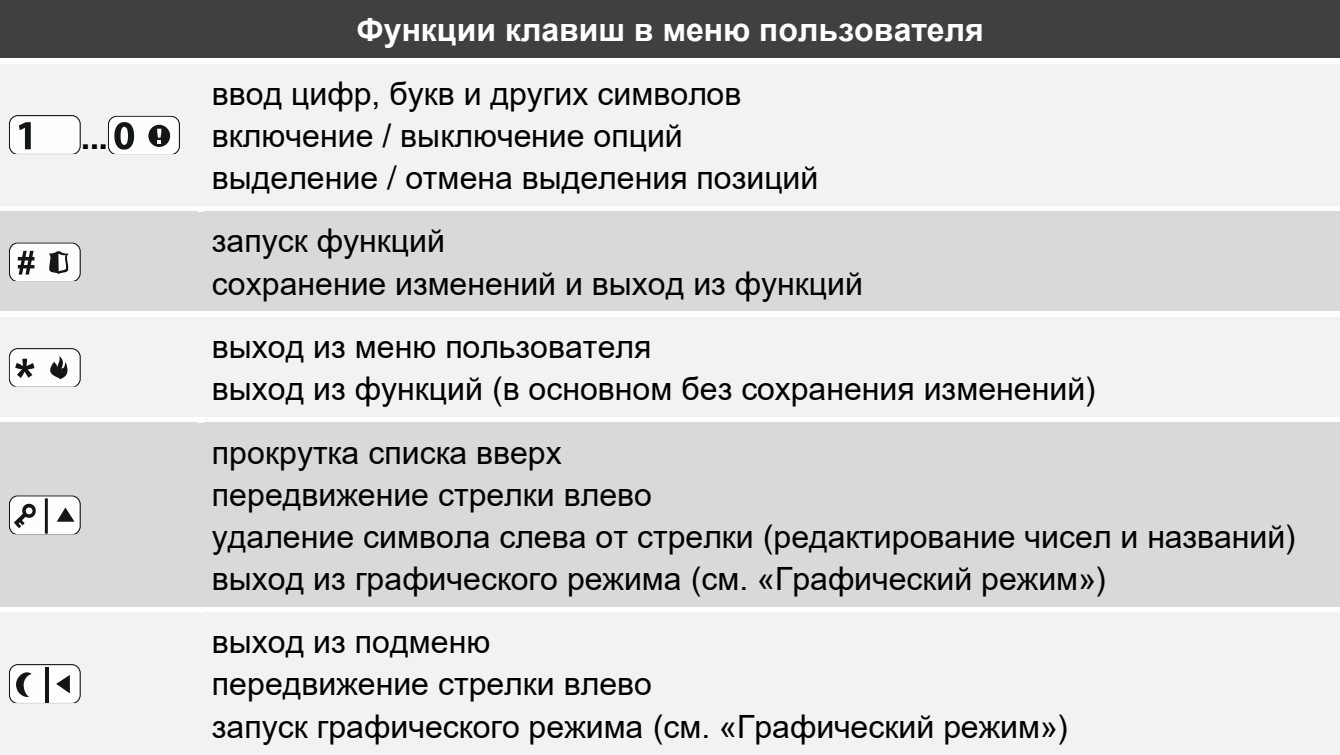

 $\boxed{1}$ 

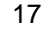

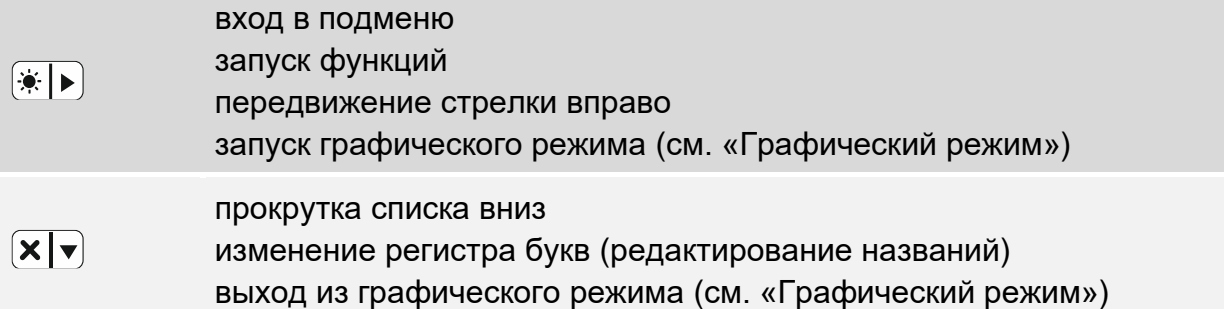

### <span id="page-18-0"></span>**6.8.1 Навигация по меню и запуск функций**

Навигация по меню является возможной с помощью клавиш со стрелками или с помощью «горячих» клавиш. Можно чередовать между собой эти методы. Значок стрелки + указывает подменю, в которое можно войти / функцию, которую можно запустить.

#### **Использование клавиш со стрелками**

- 1. Используйте клавишу  $\boxed{\mathbf{x} \mathbf{v}}$  или  $\boxed{\mathbf{P} \mathbf{A}}$  чтобы найти нужное подменю или функцию.
- 2. Нажмите  $(*)$  ) или  $(\# \mathbb{C})$ , чтобы войти в подменю (клавиша  $(\P \blacktriangleleft)$  позволяет выйти из подменю) или запустить функцию.

### **Использование «горячих» клавиш**

Большинству подменю и функций назначены номера. Эти номера можно найти в разделе [«Список функций пользователя»](#page-20-0). Используя клавиши с цифрами, введите номер подменю / функции, чтобы войти в подменю / запустить функцию. Выбранную функцию можно быстро запустить, вводя сразу несколько цифр (соответствующих последовательно номерам подменю и функций).

Например, чтобы запустить функцию временного исключения зон, после входа в меню пользователя нажмите по очереди  $(4_{\text{cm}})(1)$ , где:

- $\left| \mathbf{4}_{\text{GH}} \right|$  вход в подменю 4. Исключение зон,
	- запуск функции 1. ВРЕМЕННОЕ ИСКЛЮЧ.
- $\boldsymbol{i}$ *Помните, что последовательность цифр, которая запускает функцию, например, на уровне главного меню, не запустит эту функцию на уровне подменю.*

### <span id="page-18-1"></span>**6.8.2 Редактирование данных**

Способ редактирования зависит от типа данных. По завершении редактирования нажмите  $(\# \mathbb{D})$ . чтобы сохранить изменения. Нажмите  $(\ast \bullet)$  для выхода из функции без сохранения изменений.

### **Выбор из списка однократного выбора**

В нижней строке дисплея будет отображен выбранный в данный момент элемент меню. Список элементов можно прокручивать с помощью клавиш  $(\mathbf{x} | \mathbf{v})$  или  $(\mathbf{P} | \mathbf{A})$ .

### **Выбор из списка многократного выбора**

В нижней строке дисплея будет отображен один из элементов меню для выбора. Список элементов можно прокручивать с помощью клавиш  $\boxed{\mathbf{x}|\mathbf{v}}$  или  $\boxed{\mathbf{P}|\mathbf{A}}$ . В правом верхнем углу дисплея находится символ:

 $\mathbf{F}$  – отображаемая функция выбрана / опция включена,

– отображаемая функция не выбрана / опция выключена.

Нажмите любую клавишу с цифрой, чтобы переключить отображаемый символ. Если Вы нажмете  $\mathbb{R} \rightarrow \mathbb{R}$  или  $\mathbb{C} \setminus \mathbb{R}$  Вы запустите графический режим.

### <span id="page-19-0"></span>*Графический режим*

В графическом режиме можно увидеть на дисплее состояние до 32 позиций одновременно. Это могут быть, например, зоны, выходы, опции и т. п. Состояние отображают те же символы, что и в основном режиме. Отсутствие символа значит, что позиция недоступна, и ее невозможно редактировать. Числа вокруг дисплея помогают определить, какая позиция отображается. Для позиций 33-64 стрелка имеет вид мигающего символа , чтобы проще было определить, какая позиция отображается.

Используйте клавишу  $\boxed{*}$  » или  $\boxed{\left( \boxed{\left( \right)}$ , чтобы передвинуть стрелку. После наведения стрелки на позицию, которую Вы хотите редактировать, нажмите любую клавишу с цифрой. Изменится отображаемый символ.

В графическом режиме можно быстро изменить состояние всех доступных позиций:

• если Вы 3 раза нажмете  $\left( 0 \right.$   $\bullet$  3 а 3 секунды, для всех позиций отобразится символ  $\cdot$ ,

- если Вы 3 раза нажмете  $(1)$ за 3 секунды, для всех позиций отобразится символ  $\blacksquare$
- если Вы 3 раза нажмете  $(2_{\text{ABC}})$  за 3 секунды, Вы измените состояние всех позиций на обратное (там, где был символ  $\cdot$ , появится , а там, где был символ , появится ).

Если стрелка на последней доступной позиции, и Вы нажмете  $(*)$ ), отобразится состояние следующих 32 позиций. Если стрелка на первой доступной позиции, и Вы нажмете  $\left( \left( \mid \cdot \right)$ , отобразится состояние предыдущих 32 позиций.

Если Вы хотите выйти из графического режима и вернуться в основной режим, нажмите  $\mathbf{x} \cdot \mathbf{v}$  или  $\mathbf{x} \cdot \mathbf{v}$ .

### **Ввод значений – десятичный формат**

Цифры вводятся с помощью клавиш с цифрами. Клавиши  $(*)$   $)$  и  $($   $($   $\cdot)$  передвигают стрелку. В некоторых функциях клавиша (АД) удаляет цифру слева от стрелки.

### <span id="page-19-1"></span>**Ввод значений – шестнадцатеричный формат**

Цифры вводятся с помощью клавиш с цифрами. Знаки А, Б, В и Г вводятся, используя клавишу  $(\overline{2_{\text{ABC}}})$ , а знаки Д, Е, Ж – используя клавишу  $(\overline{3_{\text{DEF}}})$  (нажимайте клавишу, пока не появится нужный знак). Клавиши  $(*)$   $)$  и  $($   $)$  передвигают стрелку. Клавиша  $($  $)$   $\triangle$ удаляет знак слева от стрелки.

### **Ввод названий**

Знаки, которые вводятся с помощью клавиш, представлены в таблице [1.](#page-20-1) Клавишу следует нажимать столько раз, сколько нужно, то есть пока не появится требуемый знак. В результате длительного удержания клавиши на дисплее появится цифра, назначенная клавише.

В верхней строке дисплея, с правой стороны, отображается информация о регистре букв: [Abc], [ABC] или [abc] (она появится после нажатия любой клавиши и будет отображаться несколько секунд после последнего нажатия клавиши).

Клавиши  $\overline{*}$   $\overline{\phantom{a}}$  и  $\overline{\phantom{a}}$  передвигают стрелку. Клавиша  $\overline{\phantom{a}}$  идаляет знак слева от стрелки.

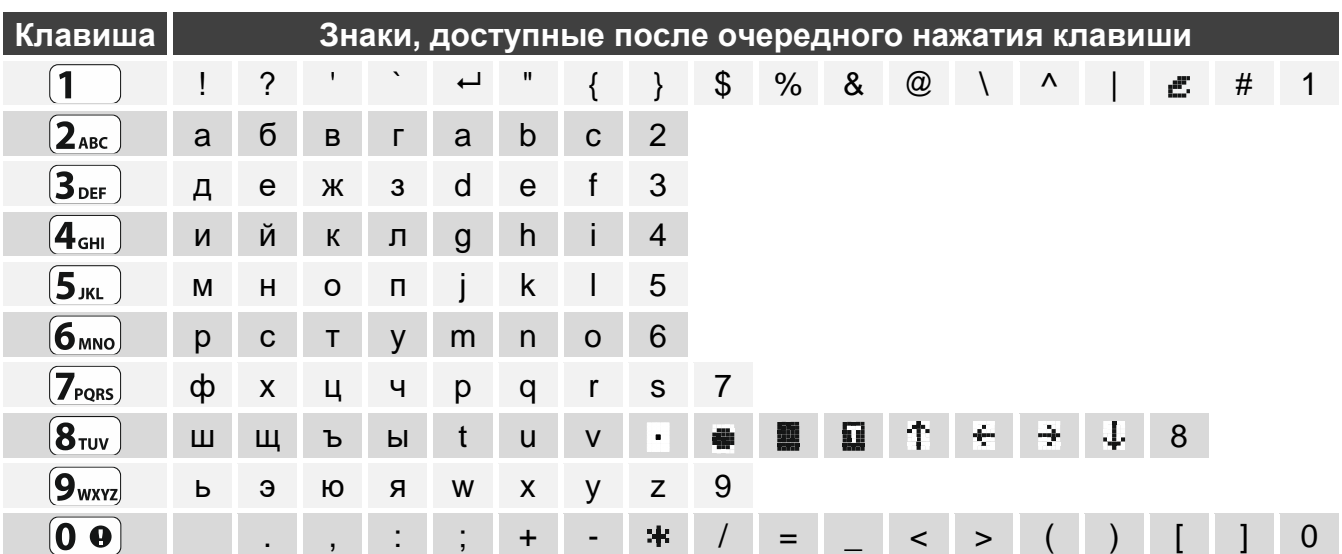

<span id="page-20-1"></span>Таблица 1. Знаки, доступные во время ввода названий. Прописные буквы доступны после нажатия тех же самых клавиш (изменение регистра букв – клавиша  $\mathbf{x} \cdot \mathbf{v}$ ).

#### <span id="page-20-0"></span>**6.8.3 Список функций пользователя**

Ниже представлены все позиции меню пользователя. Меню, отображаемое на клавиатуре, содержит только те элементы, к которым пользователю предоставлен доступ согласно назначенному уровню доступа к системе или состоянию системы. В квадратных скобках указаны последовательности клавиш, которые позволяют вызвать данное подменю или включить данную функцию на уровне главного меню.

1.Смена пароля *изменение собственного пароля*

- 2.Пользователи
	- [21] 1.Новый польз. *добавление пользователя* [211] 1.Пароль *ввод пароля*
		- [212] 2.Шаблон *выбор шаблона пользователя*
		- [213] 3.Группы *выбор поддерживаемых групп*
		- [214] 4.Добавь брелок *добавление радиобрелока*
		- [215] 5.Удали брелок *удаление радиобрелока*
			- Кнопка *выбор функции, которую запускает кнопка* ○
			- Кнопка □ *выбор функции, которую запускает кнопка* □
			- Кнопка ▲ *выбор функции, которую запускает кнопка* ▲
			- Кнопка *выбор функции, которую запускает кнопка* ■
			- Кнопка *выбор функции, которую запускает кнопка* ●
			- Кнопка ○+● *выбор функции, которую запускает кнопка* ○+●
			- LED 1 *выбор типа работы красного светодиода [брелок APT-200]*
			- LED 2 *выбор типа работы желтого светодиода [брелок APT-200]*
			- LED 3 *выбор типа работы зеленого светодиода [брелок APT-200]*
			- Событие брелок *сохранять ли в памяти событий применение брелока*
	- [216] 6.Добавь карту *добавление бесконтактной карты*
		- [2161] 1.Введите номер *ввод номера карты вручную*
		-
		- [2162] 2.Выб. считыват *считывание номера карты с помощью считывателя*

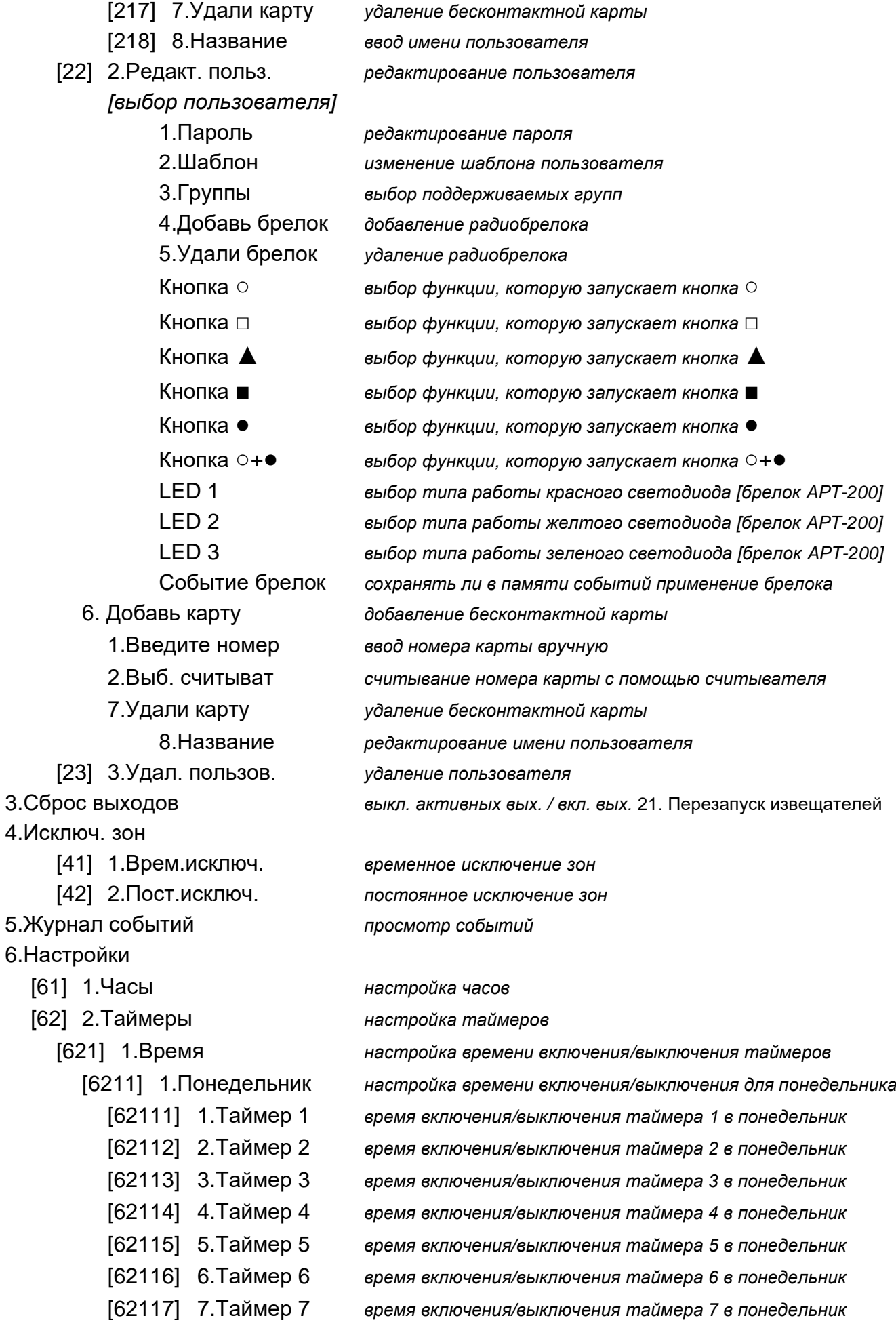

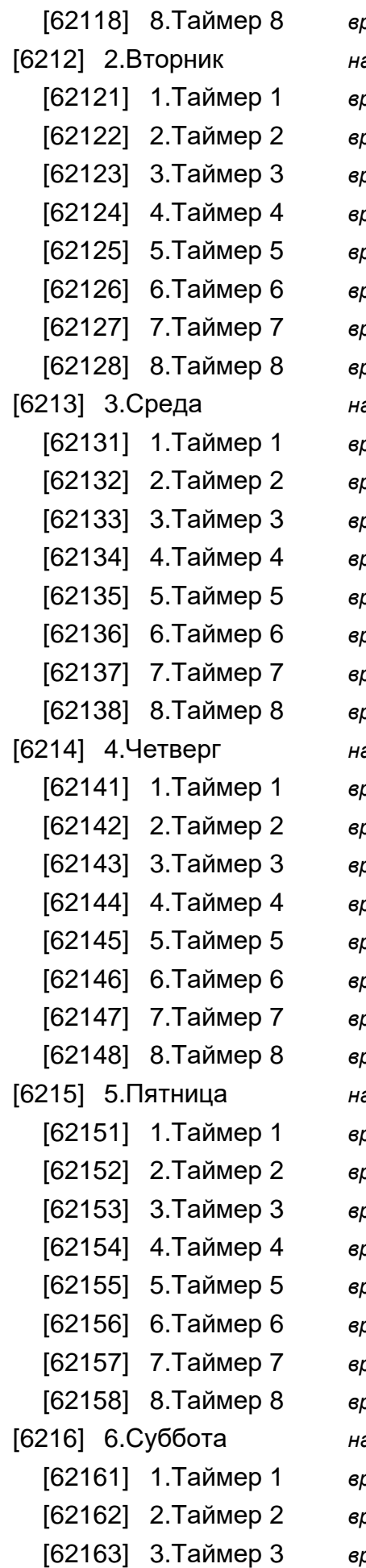

[62118] 8.Таймер 8 *время включения/выключения таймера 8 в понедельник* [6212] 2.Вторник *настройка времени включения/выключения для вторника* [62121] 1.Таймер 1 *время включения/выключения таймера 1 во вторник* [62122] 2.Таймер 2 *время включения/выключения таймера 2 во вторник* [62123] 3.Таймер 3 *время включения/выключения таймера 3 во вторник* [62124] 4.Таймер 4 *время включения/выключения таймера 4 во вторник* [62125] 5.Таймер 5 *время включения/выключения таймера 5 во вторник* [62126] 6.Таймер 6 *время включения/выключения таймера 6 во вторник* [62127] 7.Таймер 7 *время включения/выключения таймера 7 во вторник* [62128] 8.Таймер 8 *время включения/выключения таймера 8 во вторник* [6213] 3.Среда *настройка времени включения/выключения для среды* [62131] 1.Таймер 1 *время включения/выключения таймера 1 в среду* [62132] 2.Таймер 2 *время включения/выключения таймера 2 в среду* [62133] 3.Таймер 3 *время включения/выключения таймера 3 в среду* [62134] 4.Таймер 4 *время включения/выключения таймера 4 в среду* [62135] 5.Таймер 5 *время включения/выключения таймера 5 в среду* [62136] 6.Таймер 6 *время включения/выключения таймера 6 в среду* [62137] 7.Таймер 7 *время включения/выключения таймера 7 в среду* [62138] 8.Таймер 8 *время включения/выключения таймера 8 в среду* [6214] 4.Четверг *настройка времени включения/выключения для четверга* [62141] 1.Таймер 1 *время включения/выключения таймера 1 в четверг* [62142] 2.Таймер 2 *время включения/выключения таймера 2 в четверг* [62143] 3.Таймер 3 *время включения/выключения таймера 3 в четверг* [62144] 4.Таймер 4 *время включения/выключения таймера 4 в четверг* [62145] 5.Таймер 5 *время включения/выключения таймера 5 в четверг* [62146] 6.Таймер 6 *время включения/выключения таймера 6 в четверг* [62147] 7.Таймер 7 *время включения/выключения таймера 7 в четверг* [62148] 8.Таймер 8 *время включения/выключения таймера 8 в четверг* [6215] 5.Пятница *настройка времени включения/выключения для пятницы* [62151] 1.Таймер 1 *время включения/выключения таймера 1 в пятницу* [62152] 2.Таймер 2 *время включения/выключения таймера 2 в пятницу* [62153] 3.Таймер 3 *время включения/выключения таймера 3 в пятницу* [62154] 4.Таймер 4 *время включения/выключения таймера 4 в пятницу* [62155] 5.Таймер 5 *время включения/выключения таймера 5 в пятницу* [62156] 6.Таймер 6 *время включения/выключения таймера 6 в пятницу* [62157] 7.Таймер 7 *время включения/выключения таймера 7 в пятницу* [62158] 8.Таймер 8 *время включения/выключения таймера 8 в пятницу* [6216] 6.Суббота *настройка времени включения/выключения для субботы* [62161] 1.Таймер 1 *время включения/выключения таймера 1 в субботу* [62162] 2.Таймер 2 *время включения/выключения таймера 2 в субботу* [62163] 3.Таймер 3 *время включения/выключения таймера 3 в субботу*

[62164] 4.Таймер 4 *время включения/выключения таймера 4 в субботу* [62165] 5.Таймер 5 *время включения/выключения таймера 5 в субботу* [62166] 6.Таймер 6 *время включения/выключения таймера 6 в субботу* [62167] 7.Таймер 7 *время включения/выключения таймера 7 в субботу* [62168] 8.Таймер 8 *время включения/выключения таймера 8 в субботу* [6217] 7.Воскресенье *настройка времени включения/выключения для воскресенья* [62171] 1.Таймер 1 *время включения/выключения таймера 1 в воскресенье* [62172] 2.Таймер 2 *время включения/выключения таймера 2 в воскресенье* [62173] 3.Таймер 3 *время включения/выключения таймера 3 в воскресенье* [62174] 4.Таймер 4 *время включения/выключения таймера 4 в воскресенье* [62175] 5.Таймер 5 *время включения/выключения таймера 5 в воскресенье* [62176] 6.Таймер 6 *время включения/выключения таймера 6 в воскресенье* [62177] 7.Таймер 7 *время включения/выключения таймера 7 в воскресенье* [62178] 8.Таймер 8 *время включения/выключения таймера 8 в воскресенье* [6218] 8.Ежедневно *настройка ежедневного времени включения/выключения* [62181] 1.Таймер 1 *время включения/выключения таймера 1 ежедневно* [62182] 2.Таймер 2 *время включения/выключения таймера 2 ежедневно* [62183] 3.Таймер 3 *время включения/выключения таймера 3 ежедневно* [62184] 4.Таймер 4 *время включения/выключения таймера 4 ежедневно* [62185] 5.Таймер 5 *время включения/выключения таймера 5 ежедневно* [62186] 6.Таймер 6 *время включения/выключения таймера 6 ежедневно* [62187] 7.Таймер 7 *время включения/выключения таймера 7 ежедневно* [62188] 8.Таймер 8 *время включения/выключения таймера 8 ежедневно* [6219] 9.Исключения *настройка времени включения/выключения для исключений* [62191] 1.Исключен. 1 *настройка времени включения/выключения для исключения 1* [621911] 1.Таймер 1 *время включения/выключения таймера 1 для исключения 1* [621912] 2.Таймер 2 *время включения/выключения таймера 2 для исключения 1* [621913] 3.Таймер 3 *время включения/выключения таймера 3 для исключения 1* [621914] 4.Таймер 4 *время включения/выключения таймера 4 для исключения 1* [621915] 5.Таймер 5 *время включения/выключения таймера 5 для исключения 1* [621916] 6.Таймер 6 *время включения/выключения таймера 6 для исключения 1* [621917] 7.Таймер 7 *время включения/выключения таймера 7 для исключения 1* [621918] 8.Таймер 8 *время включения/выключения таймера 8 для исключения 1* [62192] 2.Исключен. 2 *настройка времени включения/выключения для исключения 2* [621921] 1.Таймер 1 *время включения/выключения таймера 1 для исключения 2* [621922] 2.Таймер 2 *время включения/выключения таймера 2 для исключения 2* [621923] 3.Таймер 3 *время включения/выключения таймера 3 для исключения 2* [621924] 4.Таймер 4 *время включения/выключения таймера 4 для исключения 2* [621925] 5.Таймер 5 *время включения/выключения таймера 5 для исключения 2* [621926] 6.Таймер 6 *время включения/выключения таймера 6 для исключения 2* [621927] 7.Таймер 7 *время включения/выключения таймера 7 для исключения 2*

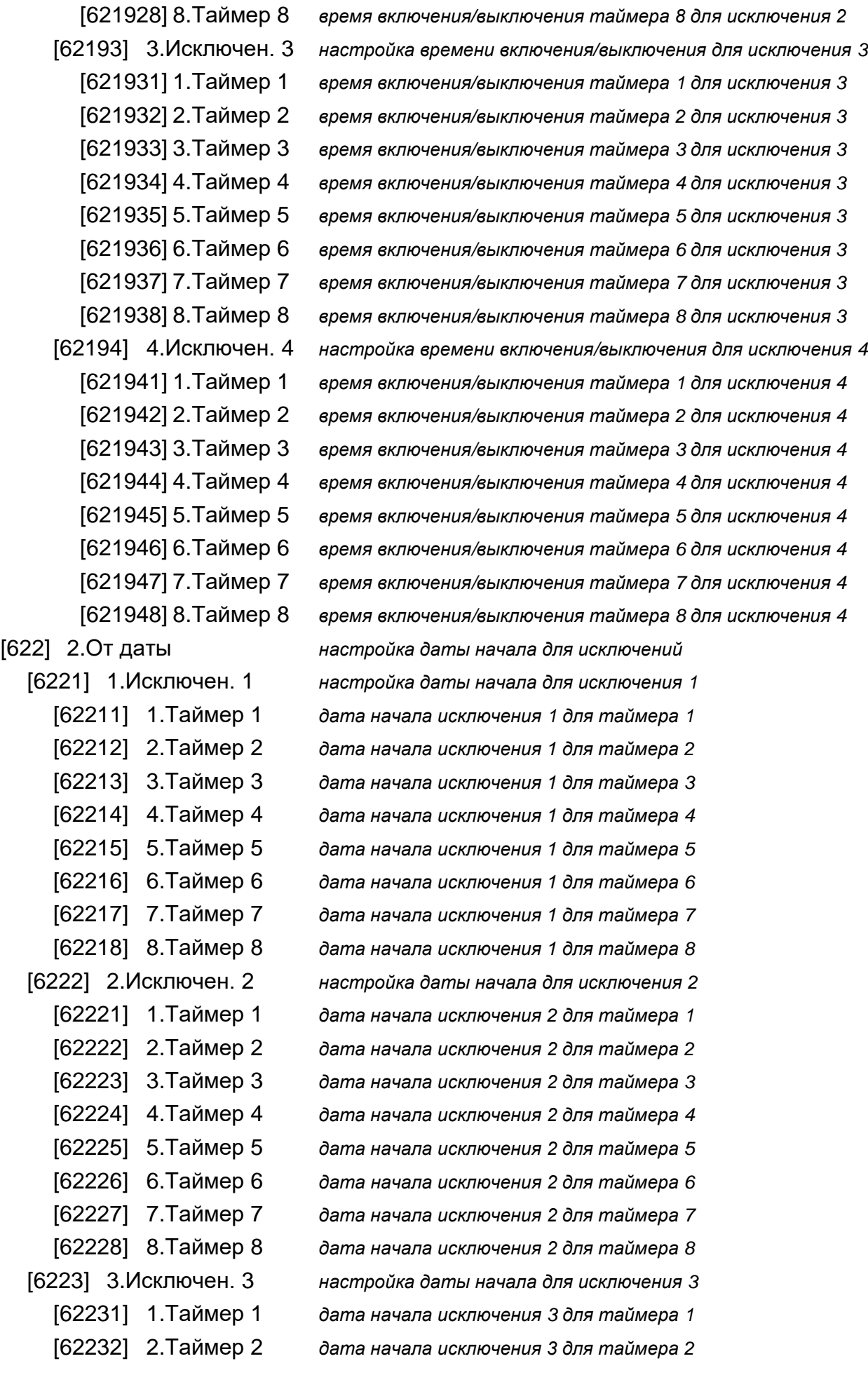

[62233] 3.Таймер 3 *дата начала исключения 3 для таймера 3* [62234] 4.Таймер 4 *дата начала исключения 3 для таймера 4* [62235] 5.Таймер 5 *дата начала исключения 3 для таймера 5* [62236] 6.Таймер 6 *дата начала исключения 3 для таймера 6* [62237] 7.Таймер 7 *дата начала исключения 3 для таймера 7* [62238] 8.Таймер 8 *дата начала исключения 3 для таймера 8* [6224] 4.Исключен. 4 *настройка даты начала для исключения 4* [62241] 1.Таймер 1 *дата начала исключения 4 для таймера 1* [62242] 2.Таймер 2 *дата начала исключения 4 для таймера 2* [62243] 3.Таймер 3 *дата начала исключения 4 для таймера 3* [62244] 4.Таймер 4 *дата начала исключения 4 для таймера 4* [62245] 5.Таймер 5 *дата начала исключения 4 для таймера 5* [62246] 6.Таймер 6 *дата начала исключения 4 для таймера 6* [62247] 7.Таймер 7 *дата начала исключения 4 для таймера 7* [62248] 8.Таймер 8 *дата начала исключения 4 для таймера 8* [623] 3.До даты *настройка даты окончания для исключений* [6231] 1.Исключен. 1 *настройка даты окончания для исключения 1* [62311] 1.Таймер 1 *дата окончания исключения 1 для таймера 1* [62312] 2.Таймер 2 *дата окончания исключения 1 для таймера 2* [62313] 3.Таймер 3 *дата окончания исключения 1 для таймера 3* [62314] 4.Таймер 4 *дата окончания исключения 1 для таймера 4* [62315] 5.Таймер 5 *дата окончания исключения 1 для таймера 5* [62316] 6.Таймер 6 *дата окончания исключения 1 для таймера 6* [62317] 7.Таймер 7 *дата окончания исключения 1 для таймера 7* [62318] 8.Таймер 8 *дата окончания исключения 1 для таймера 8* [6232] 2.Исключен. 2 *настройка даты окончания для исключения 2* [62321] 1.Таймер 1 *дата окончания исключения 2 для таймера 1* [62322] 2.Таймер 2 *дата окончания исключения 2 для таймера 2* [62323] 3.Таймер 3 *дата окончания исключения 2 для таймера 3* [62324] 4.Таймер 4 *дата окончания исключения 2 для таймера 4* [62325] 5.Таймер 5 *дата окончания исключения 2 для таймера 5* [62326] 6.Таймер 6 *дата окончания исключения 2 для таймера 6* [62327] 7.Таймер 7 *дата окончания исключения 2 для таймера 7* [62328] 8.Таймер 8 *дата окончания исключения 2 для таймера 8* [6233] 3.Исключен. 3 *настройка даты окончания для исключения 3* [62331] 1.Таймер 1 *дата окончания исключения 3 для таймера 1* [62332] 2.Таймер 2 *дата окончания исключения 3 для таймера 2* [62333] 3.Таймер 3 *дата окончания исключения 3 для таймера 3* [62334] 4.Таймер 4 *дата окончания исключения 3 для таймера 4* [62335] 5.Таймер 5 *дата окончания исключения 3 для таймера 5* [62336] 6.Таймер 6 *дата окончания исключения 3 для таймера 6*

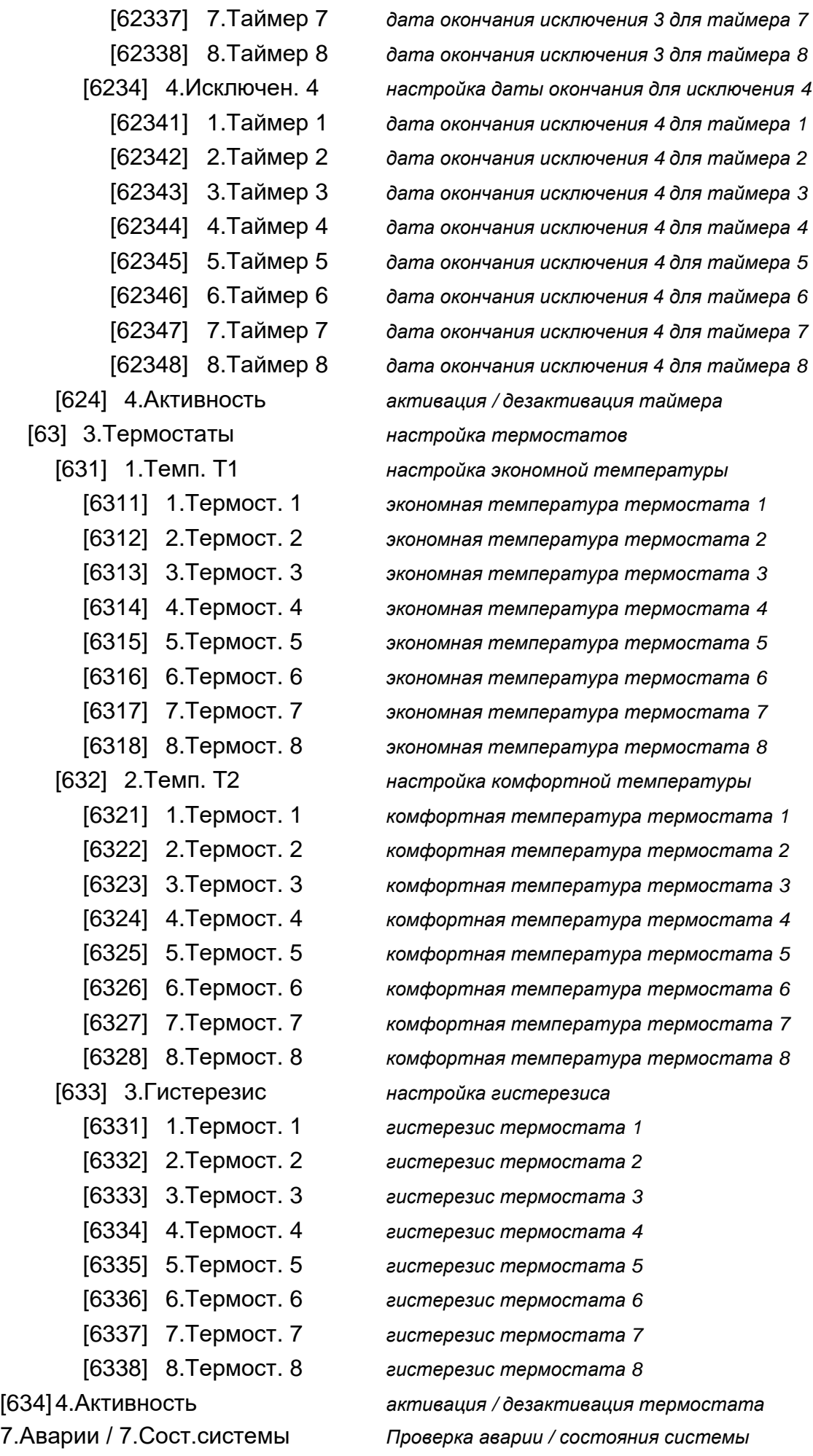

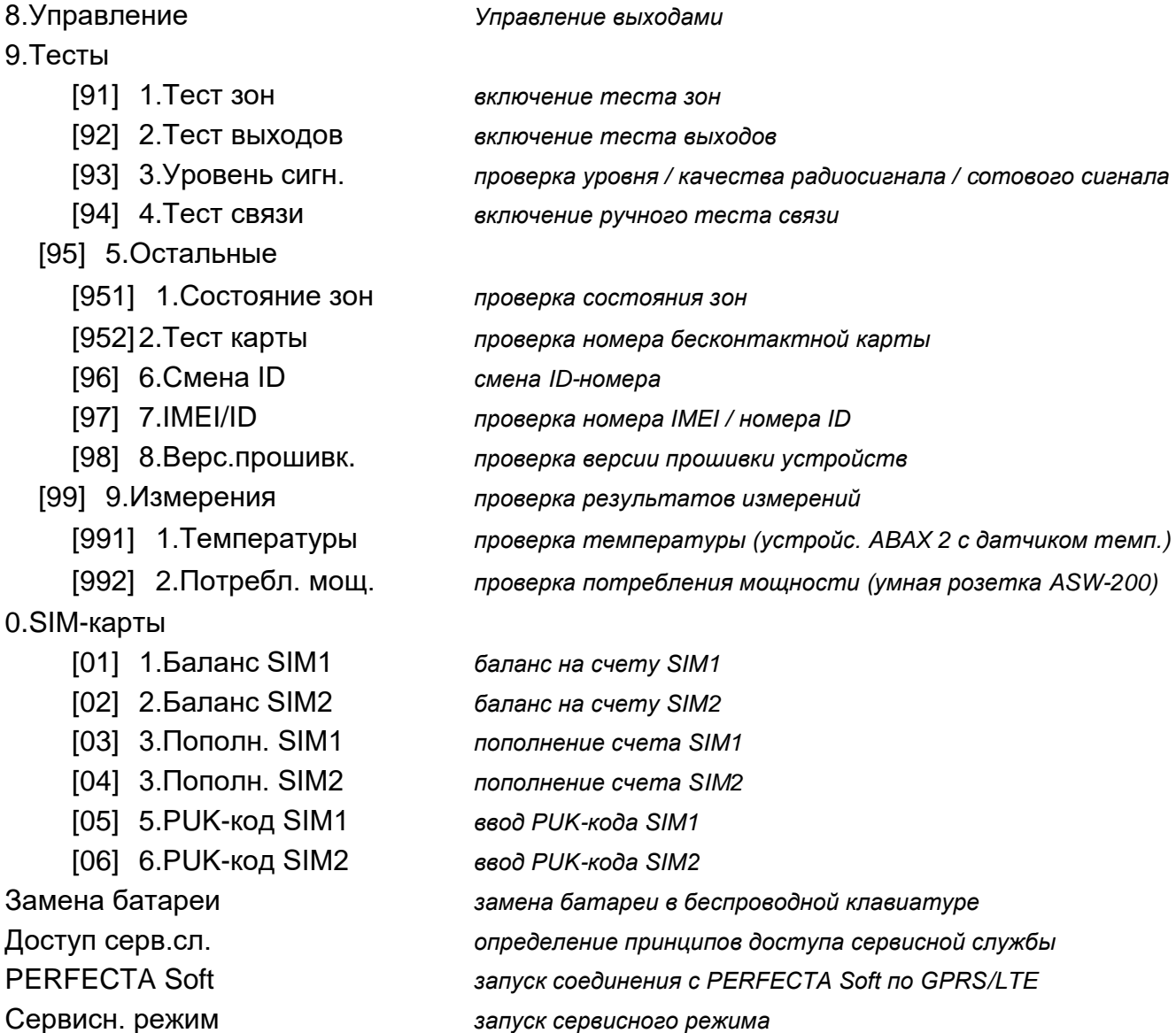

# <span id="page-27-0"></span>**6.9 Изменение собственного пароля**

- 1. Войдите в меню пользователя и нажмите  $(1)$ , чтобы запустить функцию 1.Смена ПАРОЛЯ.
- 2. Введите новый пароль.
- 3. Нажмите  $(\# \mathbb{C})$ , чтобы ввести новый пароль.

### <span id="page-27-1"></span>**6.10 Пользователи**

В системе можно создать 62 пользователей.

#### <span id="page-27-2"></span>**6.10.1 Добавление пользователя**

- 1. Войдите в меню пользователя и нажмите  $(2_{\text{ABC}})(1))$  , чтобы запустить функцию 1.ПАРОЛЬ.
- 2. Введите пароль нового пользователя.
- 3. Нажмите (#  $\mathbb{D}$ ), чтобы сохранить пароль. Отобразятся функции, позволяющие вводить данные пользователя.
- 4. Нажмите  $(2_{\text{ABC}})$ , чтобы запустить функцию 2.ШАБЛОН.
- 5. Используйте клавишу  $\boxed{\mathbf{X}|\mathbf{v}}$  или  $\boxed{\mathbf{P}|\mathbf{A}}$ , чтобы выбрать из списка шаблон пользователя. Доступно пять шаблонов, определенных установщиком. Шаблон

определяет уровень доступа пользователя к системе и заводскую привязку функций к кнопкам брелока (брелок можно добавить позже).

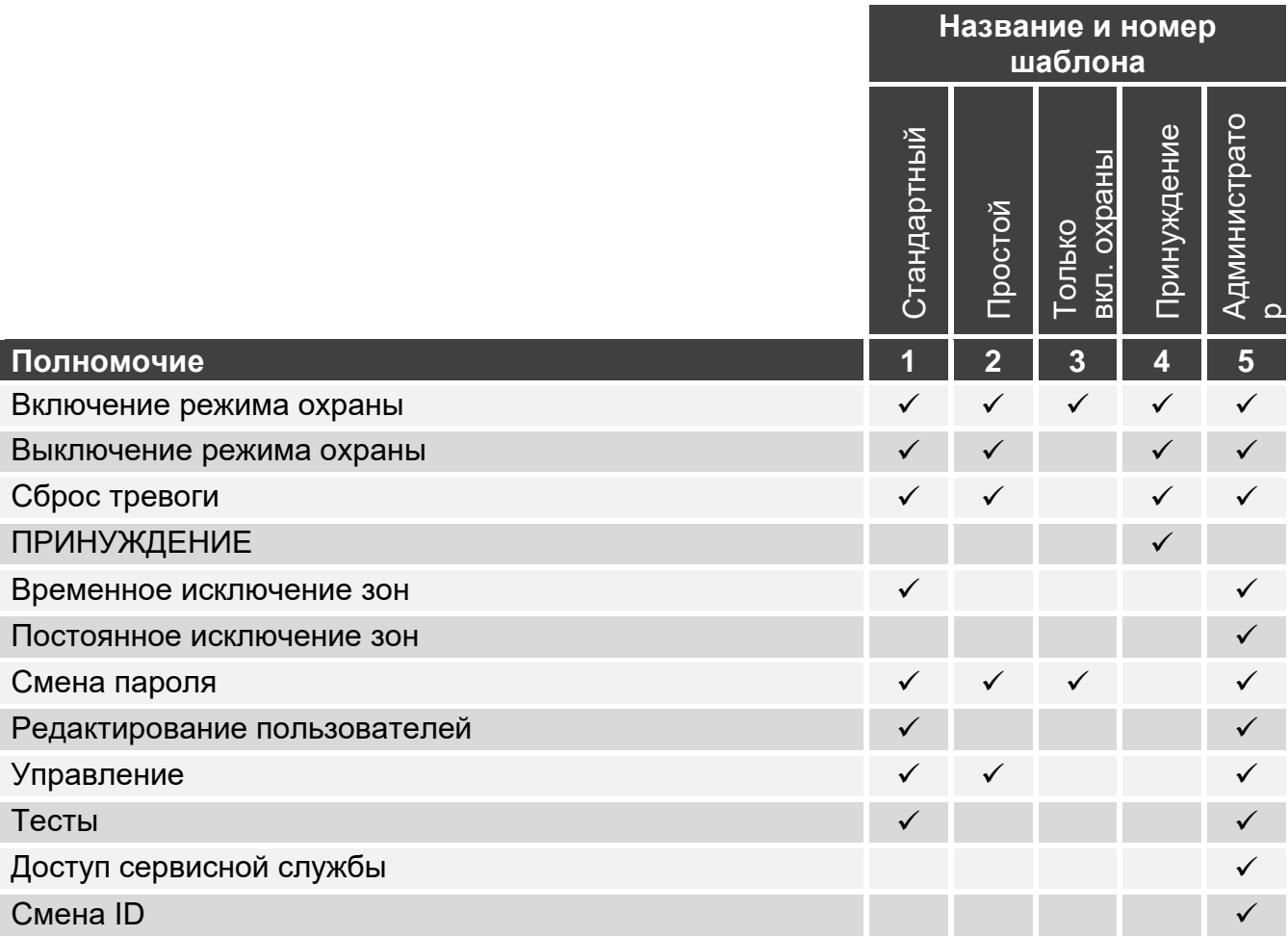

Таблица 2. Заводские установки шаблонов пользователей. Установщик может поменять названия шаблонов и назначить им другие полномочия.

- *Применение пароля с полномочием* ПРИНУЖДЕНИЕ *вызовет тихую тревогу,*   $\boldsymbol{i}$ *которая не сигнализируется никаким образом, но код тревоги отправляется на ПЦН.*
- 6. Нажмите  $(\# \mathbf{D})$ , чтобы подтвердить выбор шаблона. Отобразятся функции, позволяющие вводить данные пользователя.
- 7. Нажмите  $\mathbf{3}_{\texttt{DEF}}$ , чтобы запустить функцию 3. Группы.
- 8. Назначьте пользователю группу / группы, к которым ему будет предоставлен доступ. Пользователю должен быть предоставлен доступ как минимум к одной группе.
- 9. Нажмите  $(\# \mathbb{D})$ , чтобы подтвердить выбор групп. Отобразятся функции, позволяющие вводить данные пользователя.
- 10. Нажмите  $(8_{\text{rw}})$ , чтобы запустить функцию 8. Название.
- 11.Введите название пользователя.
- 12. Нажмите  $(\textbf{\#} \textbf{1})$ , чтобы сохранить название. Отобразятся функции, позволяющие вводить данные пользователя.
- 13. Нажмите  $(* \blacktriangleleft)$ , чтобы завершить добавление пользователя. Отобразится вопрос, сохранить ли изменения.

### <span id="page-29-0"></span>**6.10.2 Редактирование пользователя**

- 1. Войдите в меню пользователя и нажмите по очереди  $(2_{\text{ABC}})$   $(2_{\text{ABC}})$ , чтобы запустить функцию 2.РЕДАКТ. ПОЛЬЗОВ.
- 2. Используйте клавишу  $\boxed{\mathbf{X}|\mathbf{v}}$  или  $\boxed{\mathbf{P}|\mathbf{A}}$ , чтобы выбрать из списка пользователя для редактирования (если Вы знаете номер пользователя, можно его ввести).
- 3. Нажмите  $(\# \mathbb{C})$ , чтобы редактировать выбранного пользователя. Отобразятся функции, позволяющие редактировать данные пользователя.
- 4. С помощью доступных функций, измените данные пользователя (следует поступать аналогично процедуре добавления нового пользователя).
- 5. По завершении редактирования нажмите  $* \bullet$ .

### <span id="page-29-1"></span>**6.10.3 Удаление пользователя**

- 1. Войдите в меню пользователя и нажмите  $(2_{\text{asc}})$   $(3_{\text{def}})$ , чтобы запустить функцию 3.УДАЛ.ПОЛЬЗОВ.
- 2. Используйте клавишу  $(\mathbf{x}|\mathbf{v})$  или  $(\mathbf{P}|\mathbf{A})$ , чтобы выбрать из списка пользователя для удаления (если Вы знаете номер пользователя, можно его ввести).
- 3. Нажмите  $(H 1)$ , чтобы удалить выбранного пользователя.

### <span id="page-29-2"></span>**6.10.4 Добавление брелока**

Брелок можно добавлять во время добавления или редактирования пользователя.

- <span id="page-29-5"></span>*Если Вы хотите добавить брелок APT-200, который использовался в другой*   $\dot{1}$ *системе, нужно вначале перезапустить брелок (нажмите и удерживайте 30 секунд кнопки и или достаньте батарею на 30 секунд)*
- 1. Нажмите  $(4_{\text{GH}})$ , чтобы запустить функцию 4. Добавь брелок.
- 2. Два раза нажмите любую кнопку радиобрелока (сообщения на дисплее подсказывают, как следует поступать). Отобразятся тип и серийный номер добавляемого брелока.
- 3. Нажмите  $(1)$ , чтобы добавить брелок.

### <span id="page-29-3"></span>**6.10.5 Настройка брелока**

Настройка брелока возможна во время добавления или редактирования пользователя.

В меню используются символы с кнопок брелоков APT-200 и MPT-350. В таблице [3](#page-29-4) Вы увидите, как интерпретировать эти символы в случае брелока T-4.

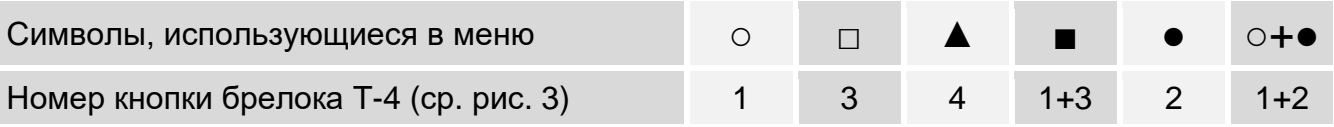

<span id="page-29-4"></span>Таблица 3. Правила назначения кнопок брелока T-4 символам, используемым в меню.

- 1. Запустите функцию КНОПКА ○.
- 2. Используйте клавишу  $\triangledown |\triangledown|$  или  $\triangledown |\triangle|$ , чтобы выбрать из списка действие, которое должен выполнить ПКП после нажатия кнопки ○ брелока.

*Информацию о типах зон и выходов должен предоставить установщик.*

3. Нажмите  $\left[\begin{matrix} \textbf{\#} \textbf{\textit{I}} \end{matrix}\right]$ , чтобы подтвердить выбор. Отобразятся функции, позволяющие вводить / редактировать данные пользователя.

- 4. Аналогично следует настроить следующие кнопки брелока.
- 5. В случае брелока APT-200 определите способ действия светодиодов после нажатия любой клавиши (кнопка может не запускать никакие функции).
	- 5.1. С помощью клавиши  $\left|\mathbf{x}\right|\mathbf{v}$  найдите функцию LED 1.
	- 5.2. Нажмите  $(H 1)$ , чтобы запустить функцию.
	- 5.3. Используйте клавишу  $\triangledown \ket{\mathbf{x} | \mathbf{v}}$  или  $\ket{\mathbf{P} | \mathbf{A}}$ , чтобы выбрать из списка способ действия для красного светодиода брелока.
	- 5.4. Нажмите  $(\# \mathbb{C})$ , чтобы подтвердить выбор.
	- 5.5. Аналогично настройте остальные светодиоды брелока.
- 6. С помощью клавиши  $\overline{X}$   $\overline{Y}$  найдите опцию Событие брелок.
- 7. С помощью клавиши (\* определите, должно ли нажатие кнопки брелока сохраняться в память событий ( $\Box -$  да,  $\cdot$  – нет).

# <span id="page-30-0"></span>**6.10.6 Удаление брелока**

Брелок можно удалить во время добавления или редактирования пользователя.

- 1. Нажмите  $(5)_{\text{KL}}$ ), чтобы запустить функцию 5. Удали брелок. Отобразятся тип и серийный номер удаляемого брелока.
- 2. Нажмите  $(1)$ , чтобы удалить брелок.

# <span id="page-30-1"></span>**6.10.7 Добавление бесконтактной карты**

Бесконтактную карту можно добавить при добавлении или редактировании пользователя.

- 1. Нажмите бммо), чтобы запустить функцию 6.ДОБАВЬ КАРТУ.
- 2. Нажмите:
	- $\begin{bmatrix} 1 \end{bmatrix}$  если Вы хотите ввести номер карты,

 $(2_{\text{ABC}})$  - если Вы хотите использовать устройство со считывателем, чтобы добавить карту.

## **Ввод номера карты вручную**

- 1. Введите номер карты (см. «Ввод значений [шестнадцатеричный формат»](#page-19-1), с. [18\)](#page-19-1).
- 2. Нажмите  $(\# \mathbb{C})$ , чтобы подтвердить номер карты.

# **Считывание номера карты с помощью считывателя**

- 1. Используйте клавишу  $\boxed{\mathbf{X}|\mathbf{v}}$  или  $\boxed{\mathbf{P}|\mathbf{A}}$ , чтобы выбрать из списка устройство со считывателем, которое Вы хотите использовать, чтобы добавить карту.
- 2. Нажмите  $# 1$ , чтобы подтвердить выбор.
- 3. Дважды поднесите карту к считывателю (сообщения на дисплее подсказывают, что нужно сделать).

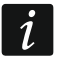

*Модуль управления группами отправляет номер карты только после того, как карту отодвинули от считывателя.*

# <span id="page-30-2"></span>**6.10.8 Удаление бесконтактной карты**

Бесконтактную карту можно удалить при добавлении или редактировании пользователя.

- 1. Нажмите  $(7)_{PQRS}$ , чтобы запустить функцию 7. Удали карту.
- 2. Отобразится номер удаляемой карты.
- 3. Нажмите  $(1)$ , чтобы удалить карту.

## <span id="page-31-0"></span>**6.11 Сброс выходов**

Используя функцию 3.СБРОС ВЫХОДОВ, можно:

- выключить выходы типа *1. Внешняя сирена, 2. Внутренняя сирена, 3. Трев. вторж., 4. ПОЖАРНАЯ трев, 5. Трев. ПРИНУЖД., 6. Тр. НАПАД., 7. Трев. ПОМОЩЬ, 8. Неверифицир. тревога, 9. Верифицир. тревога, 10. Тревога саботажа, 13. Нарушение зоны* и *14. Гонг,*
- выключить на 16 секунд выход типа *11. Питание пожарных извещателей* (сброс памяти тревоги пожарных извещателей),
- включить выход типа *21. Сброс извещ.*

Войдите в меню пользователя и нажмите  $3_{\text{per}}$ , чтобы запустить функцию 3.СБРОС ВЫХОДОВ.

### <span id="page-31-1"></span>**6.12 Исключение зон**

Если зона не должна вызывать тревогу, можно ее исключить (заблокировать), когда группа, в которую назначена зона, снята с охраны. Исключение зон полезно, например, если Вы хотите оставить открытое окно, когда система поставлена на охрану, или если извещатель, назначенный зоне, поврежден и вызывает ненужные тревоги.

*Исключение зон понижает уровень защиты. Если зона исключена при включенном режиме охраны, злоумышленник может использовать эту лазейку.*

*В случае исключения зон из-за их неправильной работы, чтобы удалить неисправность, необходимо сразу вызвать сервисную службу.*

*По соображениям безопасности установщик может разрешить исключение только некоторых зон.*

Функции, предназначенные для исключения зон, позволяют отменить их исключение (также функция, предназначенная для временного исключения зон, позволяет отменить исключение постоянно исключенной зоны, а функция постоянного исключения зон позволяет отменить исключение временно исключенной зоны).

### <span id="page-31-2"></span>**6.12.1 Временное исключение зон**

В случае временного исключения зона будет заблокирована до момента выключения режима охраны в разделе, в который она назначена, или до момента отмены исключения пользователем.

 $\vert i \vert$ 

 $\tilde{\mathbf{1}}$ 

*Если зона назначена в несколько групп и ставится на охрану только в случае постановки на охрану всех групп, то ее исключение будет отменено после выключения режима охраны в одной из групп.*

- 1. Войдите в меню пользователя и нажмите последовательно  $(4_{\text{cm}})$   $(1)$ , чтобы запустить функцию 1.ВРЕМ. ИСКЛЮЧ.
- 2. Отобразится список зон (Вы увидите состояние первой из зон, которую можно исключить / отменить ее исключение). Список можно листать, используя клавиши  $(\mathbf{X} | \mathbf{v})$  и  $(\mathbf{P} | \mathbf{A})$ . Символ в верхнем правом углу дисплея значит, что:
	- зона не исключена,
	- $\blacksquare$  зона временно исключена,
	- зона постоянно исключена.
- 3. Нажмите любую клавишу с цифрой, чтобы заменить отображаемый символ одним из следующих:
	- $\Box$  зона должна быть временно исключена,
	- исключение зоны должно быть отменено.
- 4. Если Вы нажмете  $(*)$  ) или  $($  | $\triangleleft)$ , запустится графический режим (см. «Графический [режим»](#page-19-0), с. [18\)](#page-19-0). Если Вы хотите выйти из графического режима и вернуться в основной режим, нажмите  $(\mathbf{x} | \mathbf{v})$  или  $(\mathbf{P} | \mathbf{A})$ .
- 5. Нажмите  $# 1$ , чтобы исключить/отменить исключение зон.

### <span id="page-32-0"></span>**6.12.2 Постоянное исключение зон**

В случае постоянного исключения зона будет заблокирована до момента отмены ее исключения пользователем.

Войдите в меню пользователя и нажмите  $(4_{\text{GH}})$   $(2_{\text{ABC}})$ , чтобы запустить функцию 2.ПОСТ. ИСКЛЮЧ. Способ подачи информации о состоянии зон и процедура постоянного исключения идентичны временному исключению зон, однако нажатие любой клавиши с цифрой поменяет отображаемый символ на один из следующих:

■ – зона должна быть постоянно исключена,

– исключение зоны должно быть отменено.

## <span id="page-32-1"></span>**6.13 Просмотр памяти событий**

Войдите в меню пользователя и нажмите  $(5)_{\text{KL}}$ , чтобы запустить функцию 5.События. Будет отображено последнее событие в системе. В верхней строке дисплея отображается время возникновения события, в нижней – описание события. Нажмите (\*) •), чтобы просмотреть в нижней строке дополнительную информацию о событии (напр., группу, в которой произошло событие, зону, которая вызвала событие и пр.). Нажмите  $\left( \mathbf{\Omega} \right)$ , чтобы просмотреть в верхней строке информацию об отправке события на ПЦН. В квадратных скобках отображаются следующие знаки:

пробел – событие не отправляется на ПЦН,

- g событие, отправленное по GPRS/LTE, карта SIM1,
- G событие, отправленное по GPRS/LTE, карта SIM2,
- s событие, отправленное SMS-сообщением, карта SIM1,
- S событие, отправленное SMS-сообщением, карта SIM2,
- a событие, отправленное по голосовому каналу GSM, карта SIM1,
- A событие, отправленное по голосовому каналу GSM, карта SIM2,
- + событие теста было отправлено по всем заданным каналам связи,
- ? событие теста не было отправлено по всем заданным каналам связи.

Список событий можно прокручивать с помощью клавиш  $\mathbb{P}[\blacktriangle]$  и  $\mathbb{X}[\blacktriangledown]$ .

## <span id="page-32-2"></span>**6.14 Настройки**

### <span id="page-32-3"></span>**6.14.1 Настройка часов**

- 1. Войдите в меню пользователя и нажмите последовательно  $(6 \text{mso})$   $(1 \text{m})$ , чтобы запустить функцию 1.ЧАСЫ. Отобразится время по часам прибора.
- 2. Введите новое время.
- 3. Нажмите  $(\# \mathbb{C})$ , чтобы сохранить новое время. Отобразится дата по часам прибора.
- 4. Введите новую дату.
- 5. Нажмите  $(\# \mathbb{C})$ , чтобы сохранить новую дату.

### <span id="page-33-0"></span>**6.14.2 Настройка таймеров**

Таймеры используются в т. ч. для постановки на охрану / снятия с охраны или управления выходами *15. Управление* (устройствами, подключенными к этим выходам) и термостатами. Узнайте у установщика, для чего используются те или иные таймеры.

### **Настройка времени включения/выключения таймера**

- 1. Войдите в меню пользователя и нажмите последовательно  $(6 \text{mso})$   $(2 \text{asc})$   $(1 )$ , чтобы запустить функцию 2.ВРЕМЯ.
- 2. Используйте клавишу  $\boxed{\mathbf{x}|\mathbf{v}}$  или  $\boxed{\mathbf{P}|\mathbf{A}}$ , чтобы выбрать из списка день недели (таймеры, которые используются в данный день) или 8.ЕЖЕДНЕВНО (таймеры используются в те дни недели, для которых не настроены таймеры).
- 3. Нажмите  $(\# \mathbf{U})$ , чтобы подтвердить выбор. Отображается список таймеров, которые Вы можете редактировать.
- 4. Используйте клавишу  $\boxed{\mathbf{X}|\mathbf{v}}$  или  $\boxed{\mathbf{P}|\mathbf{A}}$ , чтобы выбрать таймер из списка.
- 5. Нажмите  $(\# \mathbf{U})$ , чтобы подтвердить выбор. Отображается время включения и время выключения таймера (если оно не задано, Вы увидите пустые поля).
- 6. Введите новое время включения/выключения таймера (часы:минуты). См. [«Правила](#page-34-0)  [настройки времени»](#page-34-0).
- 7. Нажмите  $(\# \mathbb{C})$ , чтобы подтвердить изменения.

### **Настройка исключения**

### *Настройка периода действия исключения*

- 1. Войдите в меню пользователя и нажмите последовательно  $\boxed{6}$ <sub>ммо</sub>  $\boxed{2}$ <sub>лвс</sub>)  $\boxed{2}$ <sub>лвс</sub>), чтобы запустить функцию 2.ОТ ДАТЫ.
- 2. Используйте клавишу  $\boxed{\mathbf{x} \mid \mathbf{v}}$  или  $\boxed{\mathbf{P} \mid \mathbf{A}}$ , чтобы выбрать исключение из списка.
- 3. Нажмите  $(\# \mathbb{C})$ , чтобы подтвердить выбор. Отобразится список таймеров, которые Вы можете редактировать.
- 4. Используйте клавишу  $\boxed{\mathbf{X}|\mathbf{v}}$  или  $\boxed{\mathbf{P}|\mathbf{A}}$ , чтобы выбрать таймер из списка.
- 5. Нажмите  $(\# \mathbf{U})$ , чтобы подтвердить выбор. Отобразится дата, от которой действует исключение (если она не задана, Вы увидите пустые поля).
- 6. Введите новую дату (год-месяц-день). См. [«Правила настройки даты»](#page-34-1).
- 7. Нажмите  $(\# \mathbb{D})$ , чтобы подтвердить изменения.
- 8. Нажмите  $\left(\frac{1}{\epsilon}\right)$   $\left(\frac{1}{\epsilon}\right)$   $\left(3_{\text{DEF}}\right)$ , чтобы запустить функцию 3.До даты.
- 9. Используйте клавишу  $\overline{\mathbf{x} \cdot \mathbf{y}}$  или  $\overline{\mathbf{P} \cdot \mathbf{A}}$ , чтобы выбрать исключение из списка.
- 10. Нажмите  $(\# \mathbb{C})$ , чтобы подтвердить выбор. Отобразится список таймеров, которые Вы можете редактировать.
- 11. Используйте клавишу  $\boxed{\mathbf{x} \cdot \mathbf{y}}$  или  $\boxed{\mathbf{P} \cdot \mathbf{A}}$ , чтобы выбрать таймер из списка.
- 12. Нажмите  $(\# \mathbf{U})$ , чтобы подтвердить выбор. Отобразится дата, до которой действует исключение (если она не задана, Вы увидите пустые поля).
- 13.Введите новую дату (год-месяц-день). См. [«Правила настройки даты»](#page-34-1).
- 14. Нажмите  $(\# \mathbf{I})$ , чтобы подтвердить изменения.

### *Настройка времени включения/выключения таймера для исключения*

- 1. Войдите в меню пользователя и нажмите последовательно  $\left(6_{\text{\tiny{MNO}}}\right)\left(2_{\text{\tiny{ABC}}}\right)\left(1\right)\left(9_{\text{\tiny{WXYZ}}}\right)$ чтобы запустить функцию 9.ИСКЛЮЧЕНИЯ.
- 2. Используйте клавишу  $\overline{X|Y}$  или  $\overline{P|A}$ , чтобы выбрать исключение из списка.
- 3. Нажмите  $(\# \mathbf{U})$ , чтобы подтвердить выбор. Отобразится список таймеров, которые Вы можете редактировать.
- 4. Используйте клавишу  $\boxed{\mathbf{x} \cdot \mathbf{y}}$  или  $\boxed{\mathbf{P} \cdot \mathbf{A}}$ , чтобы выбрать из списка таймер.
- 5. Нажмите  $(\# \mathbb{C})$ , чтобы подтвердить выбор. Отобразятся время включения и время выключения таймера, в которое действует исключение (если оно не задано, Вы увидите пустые поля).
- 6. Введите новое время включения / выключения таймера (часы:минуты) см. [«Правила настройки времени»](#page-34-0).
- 7. Нажмите  $(\# \mathbb{C})$ , чтобы подтвердить изменения.

### **Активация / дезактивация таймера**

- 1. Войдите в меню пользователя и нажмите последовательно  $(6 \text{mso}) (2 \text{mse}) (4 \text{m}$ , чтобы запустить функцию 4.АКТИВНОСТЬ.
- 2. Отобразится список таймеров (Вы увидите состояние первого из таймеров, которые Вы можете редактировать). Список можно листать с помощью клавиш  $(\mathbf{x} | \mathbf{v})$  и  $(\mathbf{P} | \mathbf{A})$ Символ в верхнем правом углу дисплея обозначает:

– таймер неактивен (не включается / не выключается),

 $\Box$  – таймер активен (включается / выключается в заданное время).

- 3. Нажмите любую клавишу с цифрой, чтобы изменить символ, отображающийся сейчас, на второй.
- 4. Если Вы нажмете  $\left( \frac{1}{2} \right)$  или  $\left( \frac{1}{2} \right)$ , запустится графический режим (см. «Графический [режим»](#page-19-0), с. [18\)](#page-19-0). Если Вы хотите выйти из графического режима и вернуться в основной режим, нажмите  $\mathbf{x} \cdot \mathbf{v}$  или  $\mathbf{x} \cdot \mathbf{A}$ .
- 5. Нажмите  $# \mathbb{C}$ , чтобы подтвердить изменения.

## **Правила настройки таймера**

## <span id="page-34-0"></span>*Правила настройки времени*

Можно задать только время включения или выключения таймера. Часы или минуты можно не задавать (например, если Вы введете значение не из диапазона, т. е. более 23 для часов или более 59 для минут, значение заменяется на xx). Например:

xx:45 – таймер будет включаться/выключаться каждый час весь день (в 0:45, 1:45 и т. д.),

11:xx – таймер будет включаться/выключаться каждую минуту между 11.00 и 11:59.

# <span id="page-34-1"></span>*Правила настройки даты*

*Для исключения нужно задать обе даты (дату, с которой действует исключение, и дату, до которой действует исключение).*

Одну или две из трех частей даты можно не указывать (например, если Вы введете значение не из диапазона, т. е. более 2099 для года, более 12 для месяца или более 31 для дня, это значение будет заменено буквами x). Например:

- xxxx-12-25 исключение будет действовать с/до 25 декабря каждого года,
- xxxx-xx-12 исключение будет действовать с/до 12 числа каждого месяца каждого года,
- xxxx-03-xx исключение будет действовать с начала марта каждого года (аналогично xxxx-03-01) / до конца марта каждого года (аналогично xxxx-03-31),
- 2024-xx-05 исключение будет действовать с/до 5 числа каждого месяца в 2024 году,

2024-xx-xx – исключение будет действовать с начала 2024 года (аналогично 2024-01-01) / до конца 2024 года (аналогично 2024-12-31),

2024-06-xx – исключение будет действовать с 1 июня 2024 года (аналогично 2024-06- 01) / до 30 июня 2024 года (аналогично 2024-06-30).

На примерах видно, что интерпретация даты зависит от того, в начале или в конце исключения стоит незаданное значение.

### <span id="page-35-0"></span>**6.14.3 Настройка термостатов**

Термостаты используются для управления выходами *24. Термостат* (устройствами, подключенными к этим выходам). Узнайте у установщика, для чего используются те или иные термостаты.

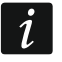

*Настройки термостатов используются для определения параметров работы беспроводных термостатов ART-200.*

### **Настройка температуры T1 (экономной температуры)**

Температура T1 (экономная температура) – первый температурный порог. Если первый температурный порог активен, термостат включится, когда температура упадет ниже температуры T1 (ниже экономной температуры). Узнайте у установщика, когда активен первый температурный порог.

- 1. Войдите в меню пользователя и нажмите последовательно  $\boxed{6}$ <sub>ммо</sub>  $\boxed{3}$ <sub>DEF</sub>  $\boxed{1}$ , чтобы запустить функцию 1.ТЕМП. T1.
- 2. Используйте клавишу  $\boxed{\mathbf{X}|\mathbf{v}}$  или  $\boxed{\mathbf{P}|\mathbf{A}}$ , чтобы выбрать из списка термостат.
- 3. Нажмите  $(\# \mathbb{C})$ , чтобы подтвердить выбор. Отобразится температура (если она не задана, Вы увидите пустые поля).
- 4. Введите новую температуру (см. [«Правила настройки температуры»](#page-36-2)).
- 5. Нажмите  $# \mathbb{C}$ , чтобы подтвердить изменения.

### **Настройка температуры T2 (комфортной температуры)**

Температура T2 (комфортная температура) – второй температурный порог. Если второй температурный порог активен, термостат будет включен, когда температура упадет ниже температуры T2 (ниже комфортной температуры). Узнайте у установщика, когда активен второй температурный порог.

- 1. Войдите в меню пользователя и нажмите последовательно  $\left[6_{\text{mno}}\right]$   $\left[3_{\text{per}}\right]$   $\left[2_{\text{ABC}}\right]$ , чтобы запустить функцию 2.ТЕМП.T2.
- 2. Используйте клавишу  $\overline{X}$   $\overline{Y}$  или  $\overline{P}$   $\overline{A}$ , чтобы выбрать из списка термостат.
- 3. Нажмите  $(\# \mathbb{C})$ , чтобы подтвердить выбор. Отобразится температура (если она не задана, Вы увидите пустые поля).
- 4. Введите новую температуру (см. [«Правила настройки температуры»](#page-36-2)).
- 5. Нажмите  $(\# \mathbb{C})$ , чтобы подтвердить изменения.

### **Настройка гистерезиса**

Гистерезис – разница между температурой включения и выключения термостата. Термостат будет включен, если температура упадет ниже порога на значение большее, чем значение гистерезиса. Термостат будет выключен, если температура превысит порог. Гистерезис предназначен для того, чтобы исключить ненужное включение/выключение термостата в случае колебания температуры.

- 1. Войдите в меню пользователя и нажмите последовательно  $(6 \text{ mno})$   $(3 \text{ }}$ ,  $(3 \text{ }})$ , чтобы запустить функцию 3.ГИСТЕРЕЗИС.
- 2. Используйте клавишу  $\boxed{\mathbf{X}|\mathbf{v}}$  или  $\boxed{\mathbf{P}|\mathbf{A}}$ , чтобы выбрать из списка термостат.
- 3. Нажмите  $(\# \mathbb{D})$ , чтобы подтвердить выбор. Отображается гистерезис (если он не задан, Вы увидите пустые поля).
- 4. Введите новый гистерезис (см. [«Правила настройки гистерезиса»](#page-36-3)).
- 5. Нажмите  $(\# \mathbb{C})$ , чтобы подтвердить изменения.

### **Активация / дезактивация термостата**

- 1. Войдите в меню пользователя и нажмите последовательно  $(6 \text{ mno})$   $(3 \text{ n})$   $(4 \text{ m})$ , чтобы запустить функцию 4.АКТИВНОСТЬ.
- 2. Отобразится список термостатов (Вы увидите состояние первого из термостатов, которые Вы можете редактировать). Список можно листать с помощью клавиш  $\mathbf{x} | \mathbf{v}$  $\mathbf{u}(\mathbf{P}|\mathbf{A})$  Символ в правом верхнем углу дисплея обозначает:
	- термостат неактивен (не включается / не выключается),
	- **4** термостат активен (включается / выключается на основании считанной температуры).
- 3. Нажмите любую клавишу с цифрой, чтобы изменить символ, отображающийся сейчас, на второй.
- 4. Если Вы нажмете  $(*)$  ) или  $($  | $\triangleleft)$ , запустится графический режим (см. «Графический [режим»](#page-19-0), с. [18\)](#page-19-0). Если Вы хотите выйти из графического режима и вернуться в основной режим, нажмите  $(\mathbf{x} | \mathbf{v})$  или  $(\mathbf{P} | \mathbf{A})$ .
- 5. Нажмите  $(\# \mathbb{C})$ , чтобы подтвердить изменения.

### **Правила настройки термостатов**

### <span id="page-36-2"></span>*Правила настройки температуры*

Можно ввести значение из диапазона от -30°C до 70°C (с точностью до 0,5°). Нажмите , если стрелка находится на первой позиции, чтобы ввести знак «минус». Если Вы нажмете  $(2)_{ABC}$ , когда стрелка на первой позиции, Вы удалите значение, которое было задано ранее.

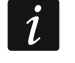

*Беспроводной радиаторный термостат ART-200 регулирует температуру в диапазоне от 5°C до 30°C.*

### <span id="page-36-3"></span>*Правила настройки гистерезиса*

Можно ввести значение из диапазона от 0°C до 7,5°C (с точностью до 0,5°). Если задан 0°C, термостат будет включен, когда температура упадет на 0,5°C ниже порога.

### <span id="page-36-0"></span>**6.15 Проверка аварии / состояния системы**

Когда светодиод  $\mathbb{R}$  мигает, можно проверить причину этой сигнализации. Войдите в меню пользователя и нажмите  $\overline{Z_{\text{pos}}}$ . Список можно прокручивать с помощью клавиш  $(\mathbf{x} | \mathbf{v})$ и  $(\mathbf{P} | \mathbf{A})$ .

### <span id="page-36-1"></span>**6.15.1 Информация о состоянии системы**

Если установщик включил опцию *Grade 2*, то в меню пользователя вместо функции 7.АВАРИИ доступна функция 7.СОСТОЯНИЕ СИСТЕМЫ. После ее запуска отображается информация о:

- тревогах,
- исключенных зонах,
- неисправностях,
- состоянии групп (выключенный режим охраны или тип режима охраны).

### <span id="page-37-0"></span>**6.15.2 Порядок действий в случае неисправности**

Любая неисправность является угрозой для правильной работы системы охранной сигнализации, поэтому должна быть удалена немедленно. В случае необходимости следует незамедлительно проконсультироваться с установщиком.

### <span id="page-37-1"></span>**6.15.3 Память аварии и сброс памяти аварии**

Установщик определяет, будут ли отображаться только текущие неисправности или неисправности, которые уже завершились. Если в правом верхнем углу дисплея мигает буква «Р», то это означает, что авария уже завершилась. Память аварий можно удалить после выхода из функции.

- 1. Нажмите  $(* \blacktriangleleft)$ , чтобы выйти из функции. На дисплее будет отображено сообщение «Удалить память аварий ? 1=Да».
- 2. Нажмите  $\left( \mathbf{1} \right)$ , чтобы удалить память аварий (нажмите  $\left( \ast \right)$ ), если не хотите удалить память аварий).

### <span id="page-37-2"></span>**6.16 Управление выходами**

С клавиатуры можно управлять устройствами, подключенными к выходам (напр., поднимать/опускать рольставни, включать/выключать освещение или отопление и пр.). Установщик определяет способ работы выходов (будет ли данный выход активным в течение определенного времени или будет находиться в активном состоянии до момента выключения его пользователем, таймером и пр.).

### <span id="page-37-3"></span>**6.16.1 Быстрое управление выходами**

Определите с установщиком, должно ли быть доступным быстрое управление выходами (выходы следует назначить кнопкам, обозначенным цифрами – это может сделать только установщик). Если быстрое включение режима охраны доступно, можно включать и выключать устройства, подключенные к выходам без ввода пароля.

#### **Быстрое включение выхода**

Нажмите клавишу для управления назначенным ей выходом. Затем нажмите  $(\# \mathbf{0})$ .

#### **Быстрое выключение выхода**

Нажмите клавишу, которой назначен выход для управления, затем нажмите  $(* \cdot ).$ 

### <span id="page-37-4"></span>**6.16.2 Управление выходами с помощью функции**

- 1. Войдите в меню пользователя и нажмите  $(8_{\text{rw}})$ , чтобы запустить функцию 8.УПРАВЛЕНИЕ.
- 2. В верхней строке дисплея будут отображены значки, информирующие о состоянии выходов для управления:

– выход выключен,

 $\triangleq$  – выход включен.

В нижней строке дисплея отображается название выхода, на который указывает стрелка.

- 3. Используйте клавишу  $\boxed{*}$   $\boxed{\bullet}$  или  $\boxed{\left( \boxed{\bullet} \right)}$  чтобы передвинуть стрелку на выход, которым Вы хотите управлять.
- 4. Нажмите  $(\# \mathbb{C})$ , чтобы включить выход, или  $(0 \ \Theta)$ , чтобы выключить выход.

### <span id="page-37-5"></span>**6.16.3 Управление выходами с помощью бесконтактной карты**

Узнайте у установщика, доступна ли функция управления выходами с помощью карты, и какими выходами можно управлять таким образом.

Поднесите карту к клавишам и удерживайте 3 секунды, чтобы изменить состояние выходов:

- выходы, которые были выключены, будут включены,
- выходы, которые были включены, будут выключены.

### <span id="page-38-0"></span>**6.17 Тесты**

### <span id="page-38-1"></span>**6.17.1 Тест зон**

Функция 1.ТЕСТ ЗОН позволяет провести тест зон системы и извещателей.

 $\boldsymbol{i}$ 

*Можно протестировать те зоны, для которых установщик запрограммировал тип шлейфа, отличающийся от* Извещ. отсут.

*Нарушение зоны во время теста не вызовет запрограммированную для зоны реакцию прибора.*

*Во время теста зон клавиатура не отображает состояние зон, а только информацию о нарушении зоны или об отсутствии нарушения во время теста.*

- 1. Войдите в меню пользователя и нажмите по очереди  $(9_{\text{wxx}})(1)$ , чтобы запустить функцию 1.ТЕСТ ЗОН.
- 2. Определите продолжительность теста (от 1 до 99 минут).
- 3. Нажмите  $(H 1)$ , чтобы запустить тест.
- 4. На дисплее с помощью символа · будут отображены зоны для теста (отсутствие символа обозначает, что зону невозможно тестировать). Числа вокруг дисплея помогают идентифицировать зону. Для зон 1-32 стрелка отображается в верхней строке. Для зон 33-64 стрелка отображается в нижней строке. Используйте клавишу  $\overline{(*)}$  или  $\overline{(\cdot)}$ , чтобы отобразились следующие/предыдущие зоны.
- 5. Нарушите зону (напр., движением в пределах зоны, охраняемой извещателем движения, или открыв окно, охраняемое магнитоконтактным извещателем).
- 6. Клавиатура должна известить, что зона была нарушена (значок зоны поменяется на ). Информация о том, что зона была нарушена во время теста, отображается до момента завершения теста зон.
- 7. Тест будет завершен автоматически по истечении определенного времени. Тест можно завершить раньше, нажав  $* \bullet$ .

## <span id="page-38-2"></span>**6.17.2 Тест выходов**

Функция 2.ТЕСТ ЗОН позволяет провести тест зон системы и оповещателей или других устройств, подключенных к выходам.

- 1. Войдите в меню пользователя и нажмите по очереди  $(9)$ <sub>мхүz</sub>)  $(2)$ <sub>авс</sub>), чтобы запустить функцию 2.ТЕСТ ВЫХОДОВ.
- 2. В верхней строке дисплея будут отображаться значки, информирующие о состоянии выходов для теста (отсутствие значка обозначает, что выход невозможно тестировать):
	- выход выключен,
	- $\blacksquare$  выход включен.
- 3. С помощью клавиши  $[*]$  или  $[$  ( | <) передвиньте стрелку на выход для тестирования. В нижней строке дисплея отобразится название этого выхода.
- 4. Нажмите  $(\# \mathbf{D})$ , чтобы включить выход, или  $(\mathbf{0} \mathbf{\Theta})$ , чтобы выключить выход.

### <span id="page-39-0"></span>**6.17.3 Проверка уровня / качества радиосигнала / сотового сигнала**

С помощью функции 3.УРОВЕНЬ СИГН. можно проверить:

- уровень сигнала, принимаемого сотовой антенной,
- уровень шума в полосе частот 433 МГц [если к ПКП подключен модуль PERFECTA-RF],
- уровень радиосигнала, получаемого прибором от беспроводных устройств MICRA [если к ПКП подключен модуль PERFECTA-RF].

Войдите в меню пользователя и нажмите последовательно  $(9_{\text{wxyz}}|3_{\text{def}})$ , чтобы запустить функцию 3.УРОВЕНЬ СИГН. Информация об уровне сигнала отображается в процентах. Список можно листать с помощью клавиш  $(\overline{\mathbf{x} \mid \mathbf{v}})$  и  $(\mathbf{P} \mid \mathbf{A})$ .

### <span id="page-39-1"></span>**6.17.4 Отправка теста связи**

Функция 4.ТЕСТ СВЯЗИ позволяет протестировать связь с ПЦН. Войдите в меню пользователя и нажмите по умолчанию  $\overline{9}_{\text{wxyz}}$   $\overline{4_{\text{GH}}}$ , чтобы запустить функцию 4. Тест СВЯЗИ. В памяти прибора будет записано событие «Ручной тест связи». Код события будет отправлен на ПЦН.

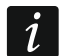

*Тест связи отправляется по всем каналам связи для отправки событий на ПЦН.*

### <span id="page-39-2"></span>**6.17.5 Проверка состояния зон**

Если Вы хотите проверить состояние зон, войдите в меню пользователя и нажмите последовательно  $(9_{\text{wxyz}}|5_{\text{int}})(1)$ , чтобы запустить функцию 1.Состояние зон. Состояние зон отображают те же символы, что в режиме просмотра состояния системы (см. с. [9\)](#page-10-0). Числа вокруг дисплея помогают идентифицировать зоны. Для зон 1-32 курсор отображается в верхней строке. Для зон 33-64 курсор отображается в нижней строке. Используйте любую клавишу со стрелкой, чтобы отобразились следующие/предыдущие зоны. Если зона не используется, ее состояние не отображается.

### <span id="page-39-3"></span>**6.17.6 Проверка номера бесконтактной карты**

Если Вы хотите проверить номер бесконтактной карты и узнать, кому принадлежит карта, используйте функцию 2.ТЕСТ КАРТЫ.

- 1. Войдите в меню пользователя и нажмите последовательно  $(9_{\text{wxyz}}|5_{\text{int}})|2_{\text{ABC}}|$ , чтобы запустить функцию 2.ТЕСТ КАРТЫ.
- 2. Используйте клавишу  $\boxed{\mathbf{x}|\mathbf{v}}$  или  $\boxed{\mathbf{P}|\mathbf{A}}$ , чтобы выбрать из списка устройство со считывателем, а затем нажмите  $(\# \mathbf{\mathbb{C}})$ .
- 3. Поднесите карту к считывателю выбранного устройства.

Дисплей отобразит имя пользователя в верхней строке, а номер карты – в нижней. Если карта не принадлежит пользователю системы, в верхней строке Вы увидите сообщение «Не назначена».

### <span id="page-39-4"></span>**6.17.7 Смена ID**

Функция 6.СМЕНА ID позволяет изменить индивидуальный идентификационный номер для связи при помощи сервера SATEL.

- 1. Войдите в меню пользователя и нажмите по очереди  $(9)_{\text{wxx}}$  (6 MNO), чтобы запустить функцию 6.СМЕНА ID. Отобразится сообщение: «Изменить ID прибора ? 1=Да».
- 2. Нажмите  $\left| \mathbf{1} \right|$  ). Предыдущий номер ID будет удален и сервер SATEL назначит новый номер ID.

*Номер ID будет изменен, если прибор соединен с сервером SATEL.*

 $\boldsymbol{\eta}$ 

*Если Вы измените номер ID, пользователи приложения PERFECTA CONTROL должны будут заново настроить систему охранной сигнализации (приложения, использующие старый номер ID, не смогут соединиться с ПКП).*

### <span id="page-40-0"></span>**6.17.8 Проверка номера IMEI / номера ID**

С помощью функции 7.IMEI/ID можно проверить:

- IMEI индивидуальный идентификационный номер модуля сотовой связи прибора,
- ID индивидуальный идентификационный номер для связи с помощью сервера (назначается автоматически сервером SATEL).

Эти параметры необходимы во время настройки приложения PERFECTA CONTROL.

Войдите в меню пользователя и нажмите по очереди  $(9_{\text{wxyz}})$   $(7_{\text{pos}})$ , чтобы запустить функцию 7.IMEI/ID. Информацию можно листать с помощью клавиш  $\mathbf{x} \cdot \mathbf{v}$  и  $\mathbf{v} \cdot \mathbf{v}$ .

### <span id="page-40-1"></span>**6.17.9 Проверка версии прошивки устройств в системе**

С помощью функции 8.ВЕРС.ПРОШИВК. можно проверить версию прошивки устройств системы:

- приемно-контрольного прибора,
- модулей, подключенных к ПКП,
- беспроводных устройств MICRA [если к ПКП подключен модуль PERFECTA-RF].

Войдите в меню пользователя и нажмите по очереди  $(9_{\text{wxyz}})$   $(8_{\text{ruv}})$ , чтобы запустить функцию 8.ВЕРС.ПРОШИВК. Отобразится информация о версии прошивки прибора. Список устройств можно листать с помощью клавиш  $\boxed{\mathbf{x} \cdot \mathbf{x}}$  и  $\boxed{\mathbf{P} \cdot \mathbf{A}}$ .

## <span id="page-40-2"></span>**6.18 SIM-карты**

### <span id="page-40-3"></span>**6.18.1 Проверка баланса на счету SIM-карты**

Если установщик соответствующим образом настроил приемно-контрольный прибор, то с клавиатуры можно проверить баланс на счету SIM-карты.

- 1. Войдите в меню пользователя и нажмите последовательно:
	- $\begin{bmatrix} 0 & 0 \end{bmatrix}$  | 1 | чтобы запустить функцию 1.Баланс SIM1 чтобы проверить баланс на счету карты SIM 1,
	- $[0 0]$   $[2_{\text{ABC}}]$ , чтобы запустить функцию 2.Баланс SIM2 чтобы проверить баланс на счету карты SIM 2.
- 2. Информация о балансе финансовых средств на счету карты, полученная от оператора карты SIM, будет отображена на дисплее клавиатуры. Ее можно листать с помощью клавиш  $(\mathbf{x} | \mathbf{v})$  и  $(\mathbf{P} | \mathbf{A})$ .

### <span id="page-40-4"></span>**6.18.2 Пополнение счета SIM-карты**

Если установщик соответствующим образом настроил приемно-контрольный прибор, то с клавиатуры можно пополнить счет SIM-карты.

- 1. Войдите в меню пользователя и нажмите по очереди.
	- $(0 0)$   $(3)$ <sub>DEF</sub>), чтобы запустить функцию 3.Пополн. SIM1 чтобы пополнить счет карты SIM 1,
	- $(0 0)$   $(4)$ <sub>GHI</sub>, чтобы запустить функцию 3. Пополн. SIM2 чтобы пополнить счет карты SIM 2.
- 2. Введите код пополнения (например, с помощью скретч-карты).
- 3. Нажмите  $(\# \mathbb{D})$ . Полученное от оператора SIM-карты сообщение о пополнении счета отобразится на дисплее клавиатуры.

### <span id="page-41-0"></span>**6.18.3 Разблокировка SIM-карты**

Если карта SIM была заблокирована (три раза был введен ошибочный PIN-код), можно ее разблокировать, вписав PUK-код.

- 1. Войдите в меню пользователя и нажмите по очереди.
	- $(0 0)$   $(5)$ <sub>JKL</sub>), чтобы запустить функцию 5.PUK-код SIM1 чтобы ввести код PUK карты SIM 1,
	- $(0, 0)$  (6 ммо), чтобы запустить функцию 6.PUK-код SIM2 чтобы ввести код PUK карты SIM 2.
- 2. Введите 8-цифровой PUK-код.
- 3. Нажмите  $(\# \mathbb{C})$ . SIM-карта будет разблокирована (на карте будет сохранен запрограммированный в приборе PIN-код).

## <span id="page-41-1"></span>**6.19 Замена батареи в беспроводной клавиатуре**

Если Вы хотите заменить батарею в беспроводной клавиатуре, сначала запустите функцию ЗАМЕНА БАТАРЕИ. Это предотвратит вызов тревоги саботажа после открытия клавиатуры.

- 1. Войдите в меню пользователя.
- 2. Нажимайте клавишу  $\overline{P}$  A, пока символ  $\div$  не появится напротив функции ЗАМЕНА БАТАРЕИ.
- 3. Нажмите  $# \mathbb{C}$ .
- 4. Когда будет отображено сообщение «ВЫБЕРИТЕ...», с помощью клавиши  $(\overline{\mathsf{x}|\mathbf{v}})$  или <u>(А)</u> найдите в списке беспроводную клавиатуру для замены батареи.
- 5. Нажмите  $\overline{H\ \bm{0}}$ . Тревоги саботажа с выбранной клавиатуры будут заблокированы на 3 минуты. Это время можно использовать для замены батареи.

# <span id="page-41-2"></span>**6.20 Доступ сервисной службы**

#### **Если система охранной сигнализации должна удовлетворять требованиям европейского стандарта EN 50131 Grade 2, то доступ сервисной службы должен быть временно ограничен.**

Функция ДОСТУП СЕРВ.СЛ. позволяет определить принципы доступа к системе охранной сигнализации сервисного инженера, пользующегося сервисным паролем (установщика/сервисной службы). Эти принципы касаются всех способов получения доступа к системе, с помощью: клавиатуры, ПО PERFECTA SOFT и мобильного приложения PERFECTA CONTROL.

После запуска функции отобразится список опций. Его можно листать с помощью клавиш  $\overline{\mathbf{x}|\cdot}$ и  $\overline{\mathbf{P}|\cdot}$ 

- **Активный** если опция включена, установщику/сервисному инженеру будет предоставлен доступ к системе охранной сигнализации, то есть:
	- после ввода сервисного пароля можно включить сервисный режим и часть функций, доступных в меню пользователя,
	- можно настроить систему охранной сигнализации с помощью ПО PERFECTA SOFT.
- **Управл. гр. 1** если опция включена, установщик/сервисный инженер может управлять группой 1 (включить / выключить режим охраны, сбросить тревогу, исключить / отменить исключение зон) и редактировать пользователей (может предоставить им доступ к группе 1). Опция доступна, если Вам предоставлен доступ к группе 1.
- **Управл. гр. 2** если опция включена, установщик/сервисный инженер может управлять группой 2 (включить / выключить режим охраны, сбросить тревогу, исключить / отменить исключение зон) и редактировать пользователей (может предоставить им доступ к группе 2). Опция доступна, если Вам предоставлен доступ к группе 2.
- **Управл. гр. 3** если опция включена, установщик/сервисный инженер может управлять группой 3 (включить / выключить режим охраны, сбросить тревогу, исключить / отменить исключение зон) и редактировать пользователей (может предоставить им доступ к группе 3). Опция доступна, если Вам предоставлен доступ к группе 3.
- **Управл. гр. 4** если опция включена, установщик/сервисный инженер может управлять группой 4 (включить / выключить режим охраны, сбросить тревогу, исключить / отменить исключение зон) и редактировать пользователей (может предоставить им доступ к группе 4). Опция доступна, если Вам предоставлен доступ к группе 4.
- $\mid i \mid$

*Если в системе охранной сигнализации нет пользователя с полномочием ДОСТУП СЕРВ.СЛ., установщику/сервисному инженеру предоставлен доступ к системе (также с помощью ПО PERFECTA SOFT и приложения PERFECTA CONTROL), он может управлять группами и редактировать пользователей.*

### <span id="page-42-0"></span>**6.21 Запуск соединения с PERFECTA SOFT по GPRS/LTE**

Функция PERFECTA SOFT позволяет подключиться к программе PERFECTA SOFT по сотовой сети (передача данных), что позволяет удаленно настраивать прибор. Это один из способов установления связи между ПО PERFECTA SOFT и прибором. Подробную информацию по этому вопросу можно найти в руководстве по настройке прибора.

### <span id="page-42-1"></span>**6.22 Сервисный режим**

Функция СЕРВИСНЫЙ РЕЖИМ доступна только после ввода сервисного пароля. Она позволяет запустить сервисный режим. После включения сервисного режима будут отображены функции, позволяющие осуществить настройку системы. Подробную информацию по этому вопросу можно найти в руководстве по настройке прибора.

# <span id="page-42-2"></span>**7. Звуковая верификация**

Если к прибору подключен микрофон, установщик может предоставить пользователям функцию звуковой верификации. Она позволяет удаленно, с телефона, прослушивать ситуацию на объекте, например, с целью верификации тревоги. Этой функцией можно воспользоваться:

- позвонив по телефонному номеру прибора (определите с установщиком, по какому номеру следует звонить),
- после воспроизведения голосового сообщения, с помощью которого прибор извещает о новом событии в системе охранной сигнализации.

Узнайте у установщика, доступны ли в Вашей системе оба способа использования функции или только один из них.

## <span id="page-43-0"></span>**8. Брелоки**

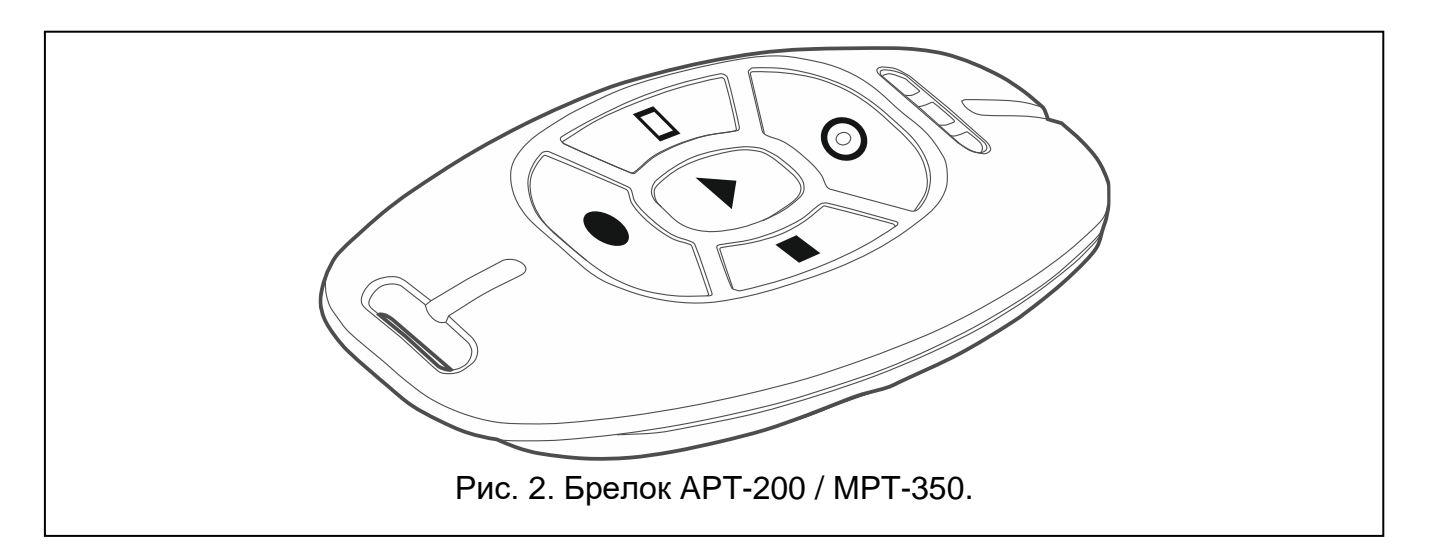

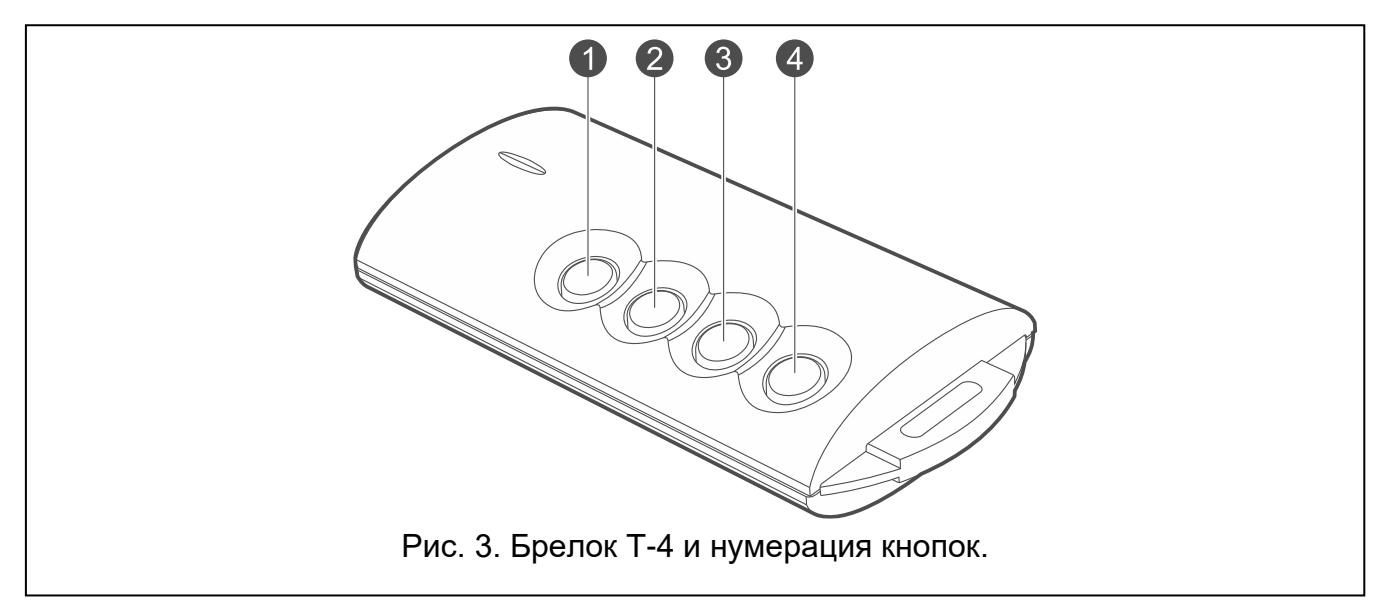

<span id="page-43-1"></span>Системой охранной сигнализации можно управлять с помощью брелока, если к прибору подключен один из следующих модулей:

- ACU-220 / ACU-280 можно использовать брелок системы ABAX 2: APT-200,
- PERFECTA-RF можно использовать брелок системы MICRA: MPT-350,
- INT-RX-S можно использовать брелок 433 МГц: МРТ-350, Т-4, Т-2 lub Т-1.

Брелок может запускать до 6 функций. Информацию о функциях, назначенных отдельным кнопкам / комбинации кнопок, можно получить от того, кто настраивал радиобрелок. В случае брелока APT-200 узнайте у настраивавшего дополнительно, как работают светодиоды брелока. Эти светодиоды могут сообщать о состоянии системы.

 $\boldsymbol{i}$ *Система охранной сигнализации может быть настроена таким образом, чтобы в случае определенных обстоятельств постановка на охрану с помощью брелока была невозможной (см. [«Проблемы](#page-15-2)  в системе при [постановке на](#page-15-2) охрану»). Определите с установщиком, каким образом Вы можете получать информацию в случае неудачной попытки постановки на охрану.*

# <span id="page-44-0"></span>**9. SMS-управление**

Системой охранной сигнализации можно управлять с помощью SMS-сообщений, которые содержат соответствующие управляющие запросы. SMS-сообщение следует отправить на номер телефона ПКП (телефонный номер SIM-карты, которая используется в данный момент). Определите с установщиком:

- текст управляющих запросов.
- функции, которые должны запускаться с помощью этих запросов. Доступны следующие функции:
	- нарушение зоны,
	- постановка на охрану,
	- снятие с охраны / сброс тревоги,
	- вызов тревоги «нападение», «пожар» или «помощь»,
	- включение / выключение / переключение выхода типа *15. Управление*,
	- проверка состояния групп,
	- отправить USSD-код оператору SIM-карты, установленной в приборе (например, для проверки баланса на счету карты или для пополнения). Полученный от оператора ответ будет отправлен как сообщение SMS на номер телефона, с которого был отправлен управляющий запрос.
- телефонные номера для отправки управляющих запросов.
- В одном сообщении SMS может находиться несколько управляющих запросов.

В случае отправки USSD-кодов текстовое сообщение должно иметь вид:

#### **xxxx=yyyy=**

где «xxxx» – это управляющий запрос, a «yyyy» – это USSD-код, поддерживаемый оператором сотовой сети.

Используя запрос, управляющий отправкой USSD-кодов, можно отправить SMSсообщение с помощью прибора. SMS-сообщение, отправленное на прибор, должно иметь вид:

#### **xxxx=tttt:cccc=**

где «xxxx» – это управляющий запрос, «tttt» – это телефонный номер, на который прибор должен отправлять SMS-сообщение, а «cccc» – это текст сообщения SMS, который должен отправить прибор.

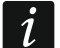

*Прибор учитывает регистр букв.*

*Система охранной сигнализации может быть настроена таким образом, чтобы в случае определенных обстоятельств постановка на охрану с помощью SMS-сообщения была невозможной (см. [«Проблемы](#page-15-2)  в системе при [постановке на](#page-15-2) охрану»). Определите с установщиком, каким образом Вы можете получать информацию в случае неудачной попытки постановки на охрану.*

# <span id="page-44-1"></span>**10. Мобильное приложение PERFECTA CONTROL**

PERFECTA CONTROL – мобильное приложение для удаленного управления системой охранной сигнализации. Используя приложение, можно:

- проверять состояние групп, зон и выходов,
- включать / выключать охрану в группах или сбросить тревогу,
- исключать / отменять исключение зон,
- проверять состояние термостатов и менять их настройки,
- просматривать аварии,
- просматривать память событий.

Дополнительно приложение может сообщать о событиях в системе охранной сигнализации с помощью push-уведомлений.

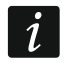

*Если к прибору не подключена ни одна клавиатура, то часть функций недоступна.*

Если на охраняемом объекте установлены IP-камеры, то в приложении можно просматривать изображение с этих камер.

Связь между приложением и прибором шифруется.

Приложение можно скачать в интернет-магазине Google Play (устройства с системой Android) или App Store (устройства с системой iOS).

При добавлении новой системы охранной сигнализации, которой Вы хотите управлять из приложения, будут нужны:

- номер IMEI и номер ID ПКП. Можно:
	- получить их в форме QR-кода от установщика или другого пользователя, который уже указал эти данные в мобильном приложении,
	- проверить их на клавиатуре ([пароль]  $(\star \bullet)$   $(9_{\text{wxyz}})(7_{\text{PQRS}})$ .
- Ваш пароль пользователя.

## <span id="page-45-0"></span>**10.1 Первый запуск PERFECTA CONTROL (Android)**

- 1. Отобразится вопрос, должен ли доступ к приложению защищаться паролем. После выбора Вы перейдете к следующему шагу.
- 2. Отобразится самоучитель. Если Вы хотите пропустить его, коснитесь «Пропустить».
- 3. Отобразится экран добавления новой системы охранной сигнализации (рис. [4\)](#page-46-2).

### <span id="page-45-1"></span>**10.1.1 Добавление новой системы охранной сигнализации через QR-код (Android)**

- 1. Коснитесь
- 2. Коснитесь «Сканировать QR-код» (QR-код считывается с помощью камеры разрешите приложению использовать камеру) или «Выбрать изображение» (QR-код считывается из графического файла – укажите, где этот файл сохранен в телефоне).
- 3. Введите защитный пароль QR-кода и коснитесь «OK». Будут введены название системы, номер IMEI и ID-номер ПКП.
- 4. Введите свой пароль пользователя.
- 5. Выберите иконку, которая будет отображаться рядом с названием в списке систем охранной сигнализации.
- 6. Коснитесь «Далее».
- 7. Включите / выключите push-уведомления о событиях в системе охранной сигнализации. Если Вы включили push-уведомления, выберите, о каких событиях Вы хотите получать уведомления.
- 8. Если Вы хотите просматривать изображение с IP-камер в приложении, настройте камеры. Если Вы не хотите использовать приложение для просмотра изображения с IP-камер, коснитесь «Готово».

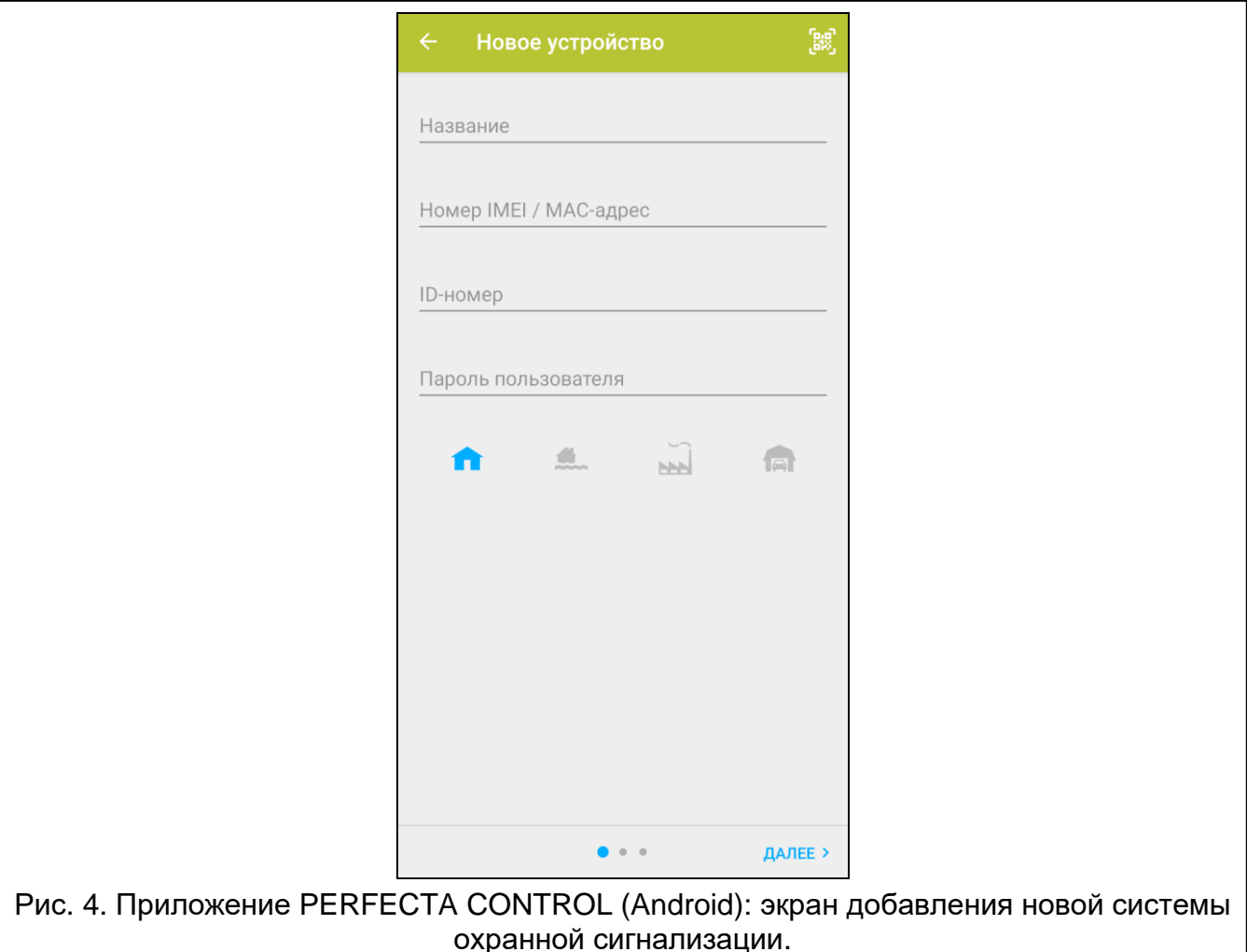

### <span id="page-46-2"></span><span id="page-46-0"></span>**10.1.2 Добавление новой системы охранной сигнализации без QR-кода (Android)**

- 1. Введите название (оно позволит идентифицировать систему охранной сигнализации при использовании приложения).
- 2. Введите номер IMEI ПКП.
- 3. Введите номер ID ПКП (индивидуальный номер идентификации для связи через сервер SATEL).
- 4. Введите свой пароль пользователя.
- 5. Выберите иконку, которая будет отображаться рядом с названием в списке систем охранной сигнализации.
- 6. Коснитесь «Далее».
- 7. Включите / выключите push-уведомления о событиях в системе охранной сигнализации. Если Вы включили push-уведомления, выберите, о каких событиях Вы хотите получать уведомления.
- 8. Если Вы хотите просматривать изображение с IP-камер в приложении, настройте камеры. Если Вы не хотите использовать приложение для просмотра изображения с IP-камер, коснитесь «Готово».

# <span id="page-46-1"></span>**10.2 Первый запуск PERFECTA CONTROL (iOS)**

1. Отобразится вопрос, может ли приложение отправлять уведомления. После выбора Вы перейдете к следующему шагу.

- 2. Отобразится вопрос, должен ли доступ к приложению защищаться паролем. После выбора Вы перейдете к следующему шагу.
- 3. Отобразится самоучитель. Если Вы хотите пропустить его, коснитесь «Пропустить».
- 4. Отобразится экран добавления новой системы охранной сигнализации (рис. [5\)](#page-47-1).

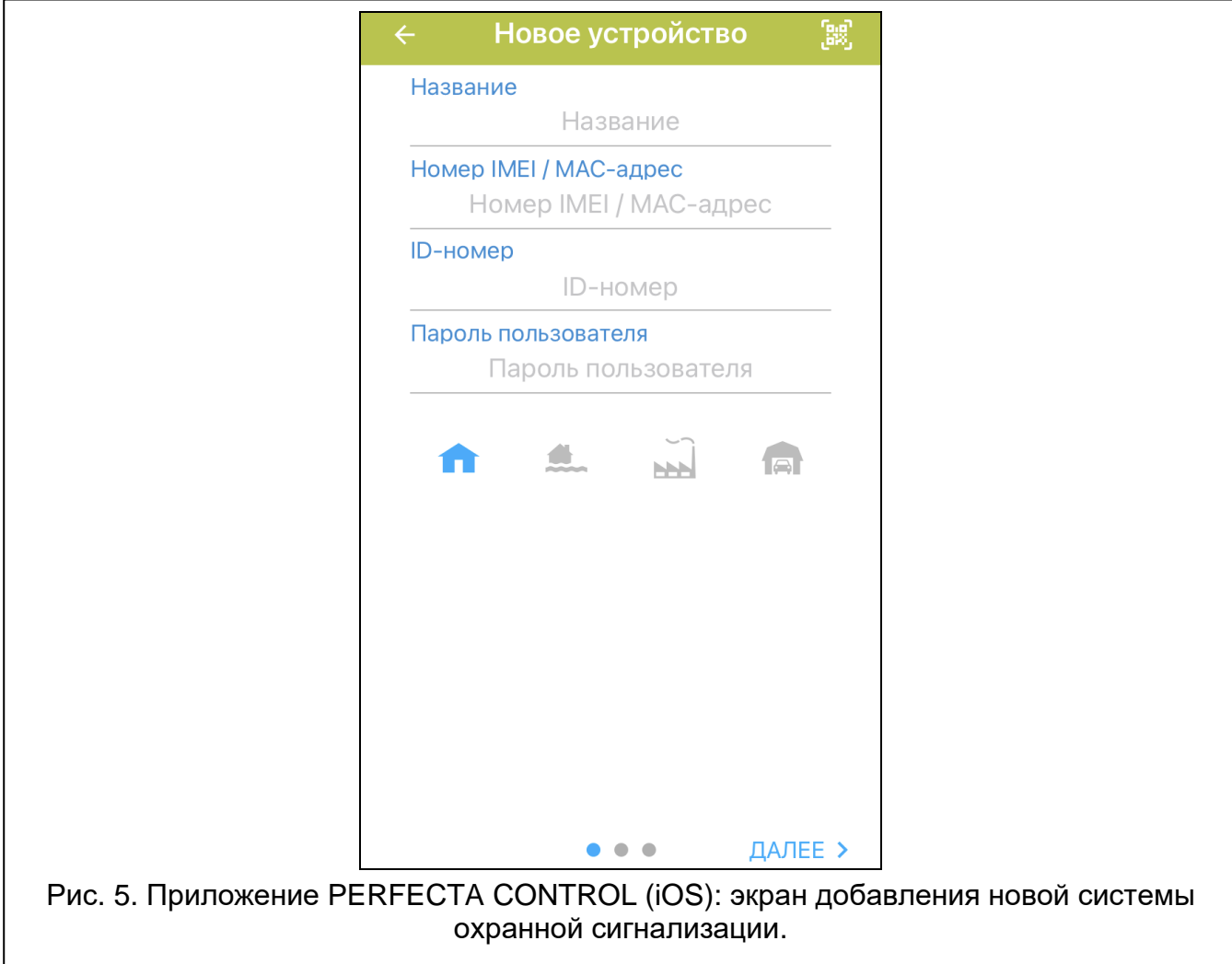

### <span id="page-47-1"></span><span id="page-47-0"></span>**10.2.1 Добавление новой системы охранной сигнализации через QR-код (iOS)**

- 1. Коснитесь
- 2. Разрешите приложению использовать камеру.
- 3. Отсканируйте QR-код.
- 4. Введите защитный пароль QR-кода и коснитесь «OK». Будут введены название системы, номер IMEI и номер ID ПКП.
- 5. Введите свой пароль пользователя.
- 6. Выберите иконку, которая будет отображаться рядом с названием в списке систем охранной сигнализации.
- 7. Коснитесь «Далее».
- 8. Включите / выключите push-уведомления о событиях в системе охранной сигнализации. Если Вы включили push-уведомления, выберите, о каких событиях Вы хотите получать уведомления.

9. Если Вы хотите просматривать изображение с IP-камер в приложении, настройте камеры. Если Вы не хотите использовать приложение для просмотра изображения с IP-камер, коснитесь «Готово».

### <span id="page-48-0"></span>**10.2.2 Добавление новой системы охранной сигнализации без QR-кода (iOS)**

- 1. Введите название (оно позволит идентифицировать систему охранной сигнализации при использовании приложения).
- 2. Введите номер IMEI ПКП.
- 3. Введите номер ID ПКП (индивидуальный номер идентификации для связи через сервер SATEL).
- 4. Введите свой пароль пользователя.
- 5. Выберите иконку, которая будет отображаться рядом с названием в списке систем охранной сигнализации.
- 6. Коснитесь «Далее».
- 7. Включите / выключите push-уведомления о событиях в системе охранной сигнализации. Если Вы включили push-уведомления, выберите, о каких событиях Вы хотите получать уведомления.
- 8. Если Вы хотите просматривать изображение с IP-камер в приложении, настройте камеры. Если Вы не хотите использовать приложение для просмотра изображения с IP-камер, коснитесь «Готово».

# <span id="page-48-1"></span>**11. Оповещатели**

Главная функция оповещателя – информирование о тревоге с помощью акустической и оптической сигнализации. Установщик может настроить систему охранной сигнализации таким образом, чтобы оповещатель информировал дополнительно о следующих ситуациях:

- **1 звуковой сигнал / вспышка** начало процедуры постановки на охрану (если время на выход равно 0, то режим охраны включается без задержки),
- **2 звуковых сигнала / вспышки** снятие с охраны,
- **4 звуковых сигнала / вспышки** сброс тревоги,
- **7 звуковых сигналов / вспышек** нельзя включить режим охраны с помощью радиобрелока, или процедура постановки на охрану завершилась неудачей.

Сигнализация включается в случае применения брелока или зоны для включения / выключения режима охраны или сброса тревоги.

# <span id="page-48-2"></span>**12. История изменений содержания руководства**

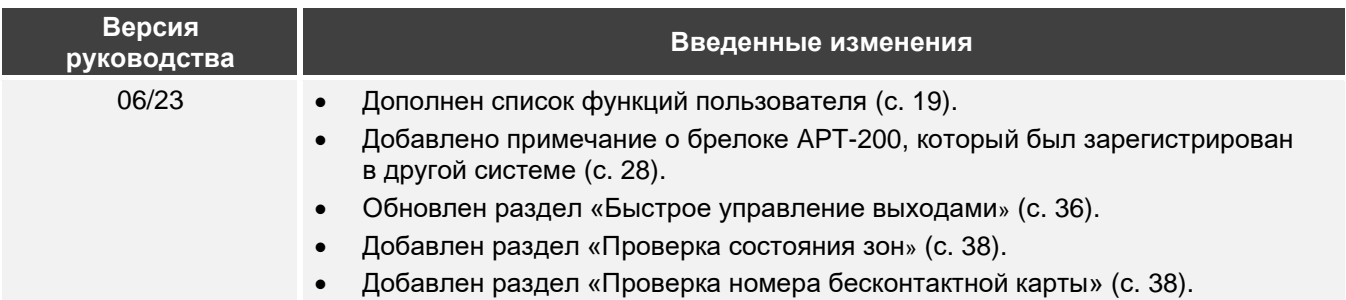